# TRACKING YOUR WEBSITE WITH GOOGLE ANALYTICS

CHRIS EDWARDS

#### Hi, I am Chris Edwards

Data Nerd & Agency Owner

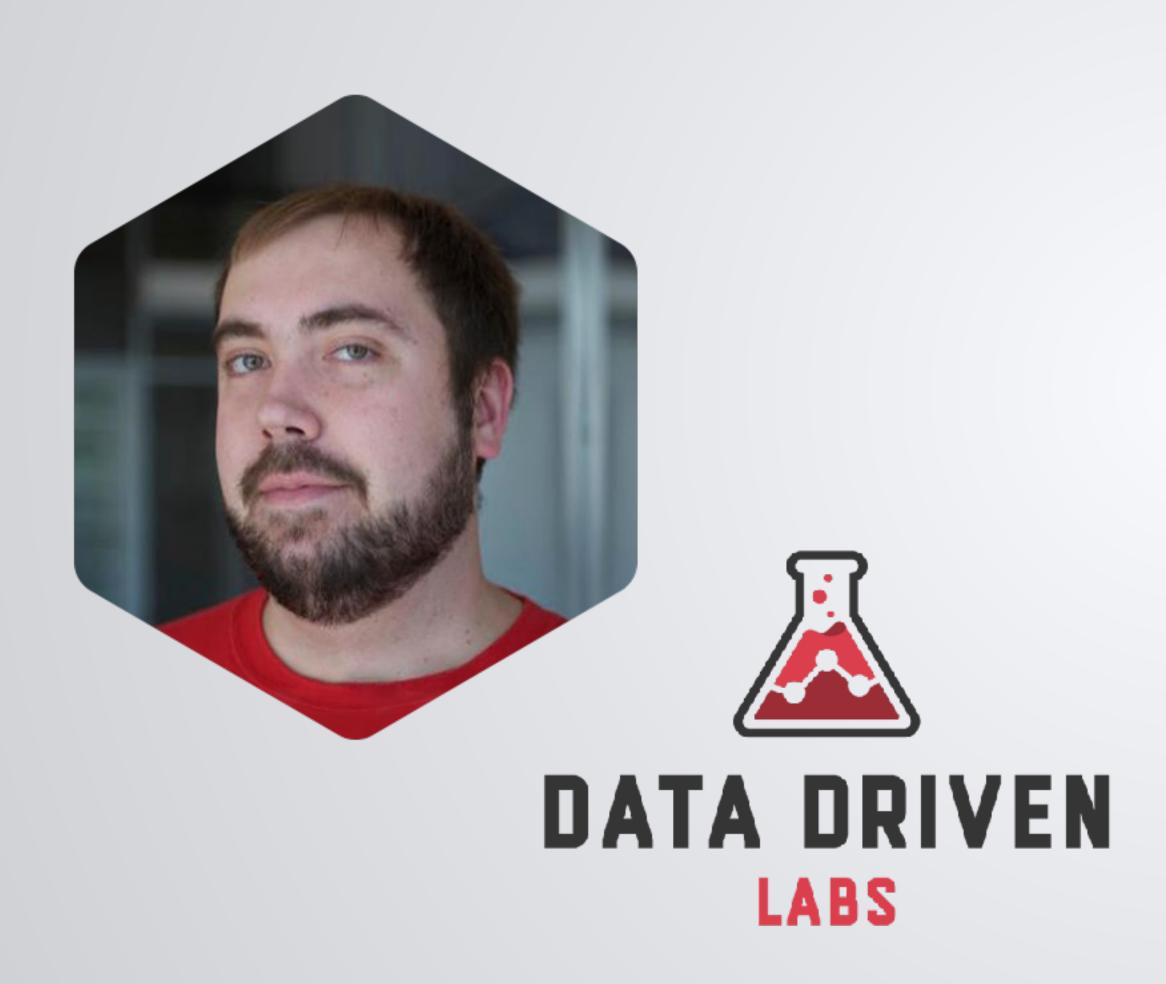

- \* Website Developer 18 years
- \* WordPress Developer 6 years
- \* Google Analytics 13 years
- \* Digital Marketer/SE0 11 years
- Data Nerd my entire life

Twitter: @ChrisEdwardsCE

## Outline For Today's Talk

- Installation (WordPress)
- Audience Reports
- Acquisition Reports
- Filters & Segments
- Event Tracking
- Goal Tracking
- UTMs

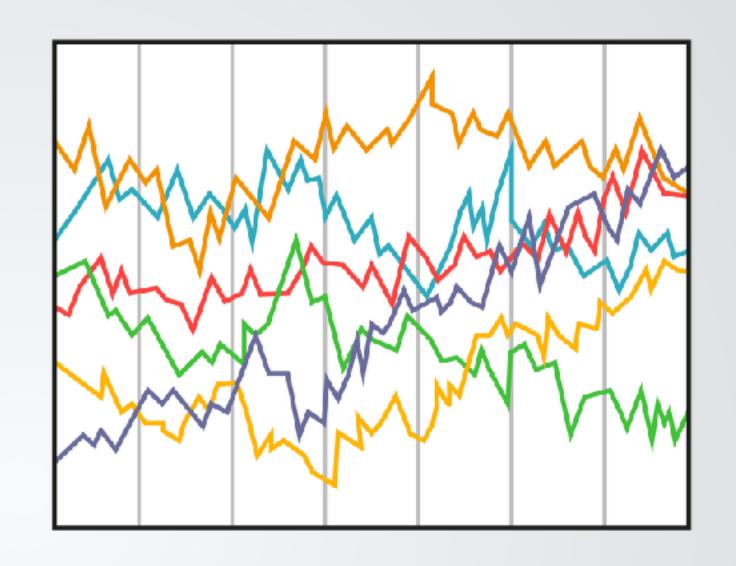

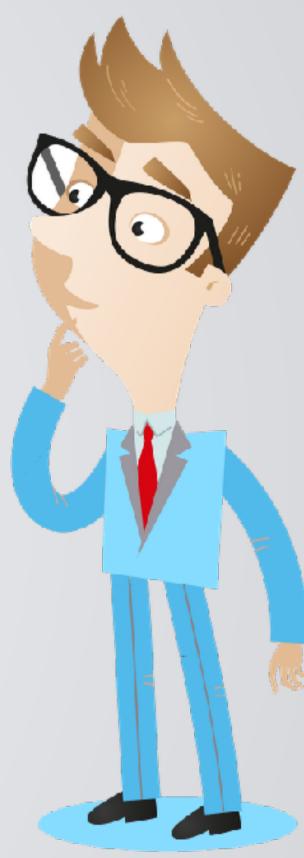

We have a lot to get through, please hold Questions to the end.

# INSTALLATION

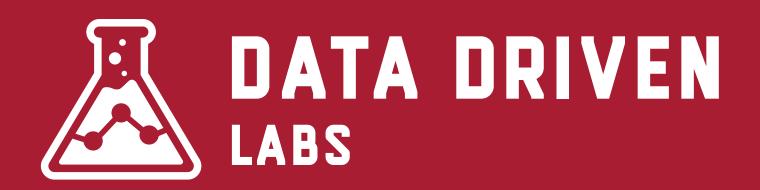

#### Two Methods

I suggest using Monster Insights if you're a beginner. It has a simple setup process that will walk you through setting up your Google Analytics account and tracking your website.

**Advanced users** can install the Google Analytics code directly or use Google Tag Manager

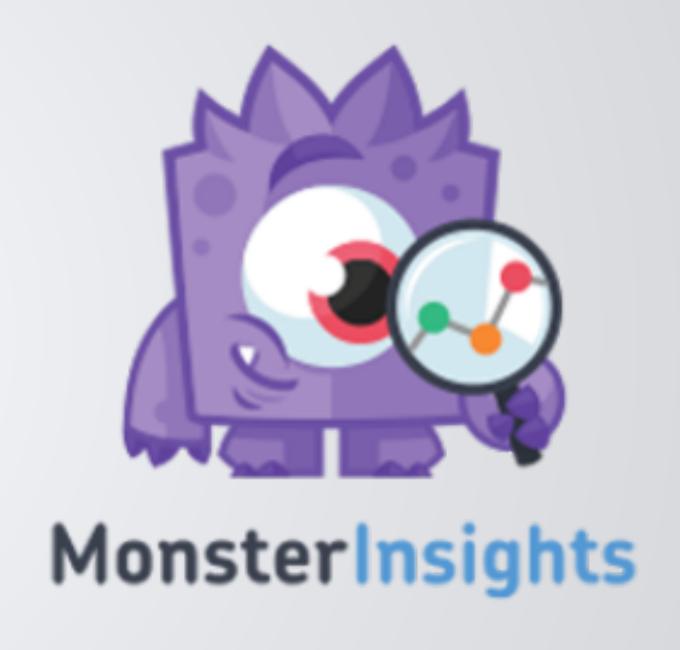

#### Installing Code

Add the provided code from Google Analytics to the <head> of your website.

Most themes have an option or setting that allows you to add scripts to the head section. Check with your theme support on where this can be found.

```
<!-- Google Analytics -->
<script>
(function(i,s,o,g,r,a,m){i['GoogleAna(i[r].q=i[r].q||[]).push(arguments)},
m=s.getElementsByTagName(o)[0];a.asyn
})(window,document,'script','https://
ga('create', 'UA-XXXXXX-Y', 'auto');
ga('send', 'pageview');
</script>
<!-- End Google Analytics -->
```

## AUDIENCE REPORTS

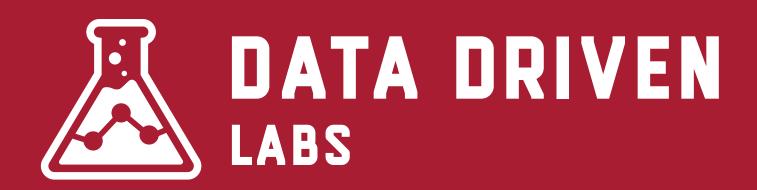

#### **Know Your Visitors**

Audience report is the largest section within Google Analytics. It has 15 sub-sections.

These sections show demographics, geo location, technology, interests and more.

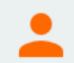

#### **AUDIENCE**

Overview

**Active Users** 

Lifetime Value BETA

Cohort Analysis BETA

Audiences NEW

**User Explorer** 

- Demographics
- Interests
- ▶ Geo
- Behavior
- Technology
- ▶ Mobile

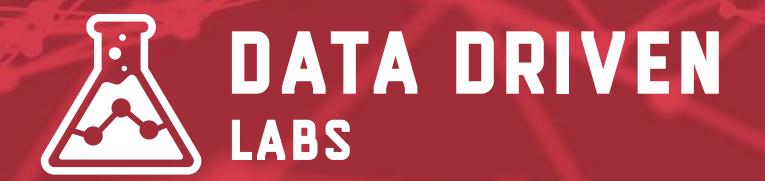

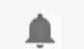

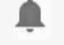

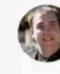

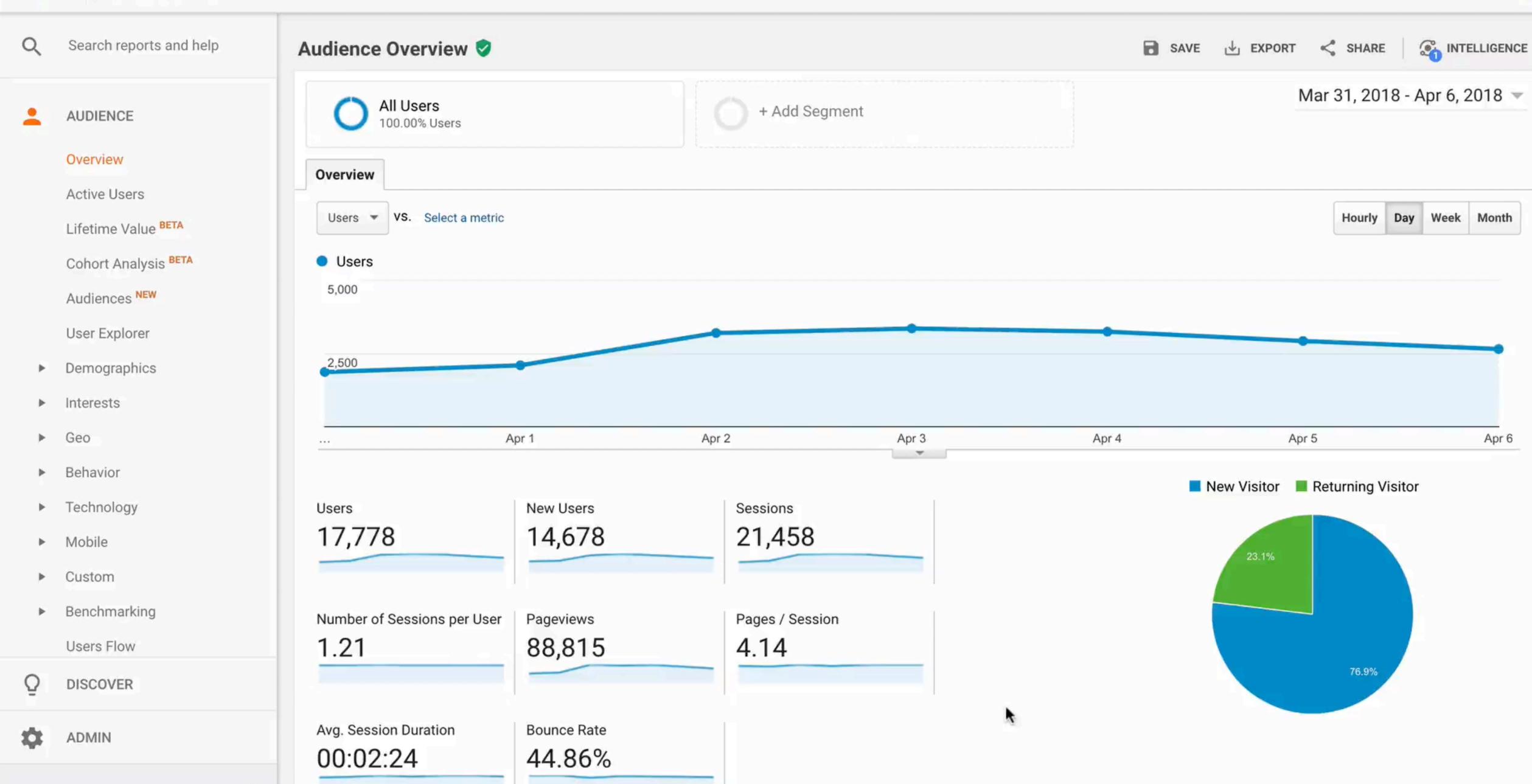

# ACQUSITION REPORTS

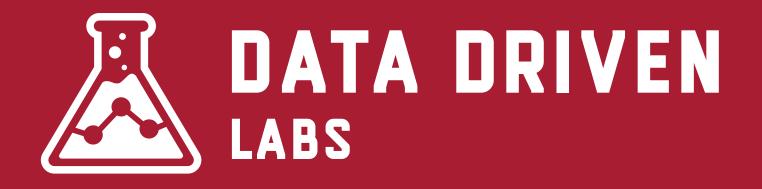

@ChrisEdwardsCE

#### **Know What Channels Work**

Acquisition reports are where you find out what is driving your traffic and conversions.

Here you can find information about each channel, Adwords, SEO, Social and UTMs (more about that later)

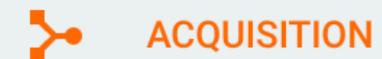

Overview

- ▶ All Traffic
- AdWords
- Search Console
- Social
- Campaigns

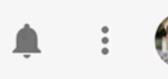

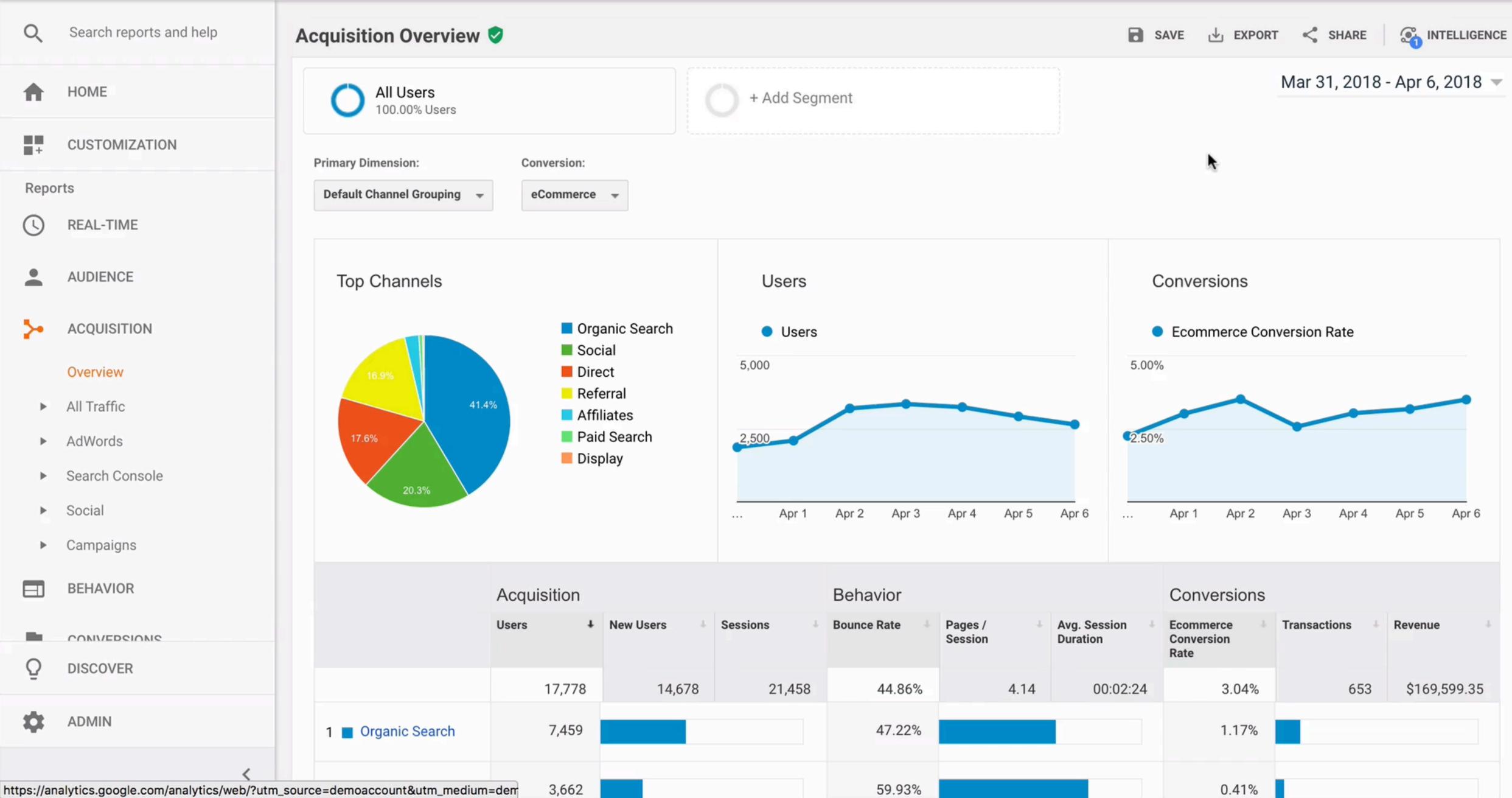

# FILTERS & ADVANCED SEGMENTS

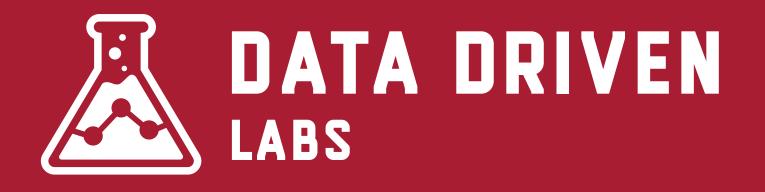

### Filter vs Advanced Segments

**Filter -** A filter is applied to a profile view and is permanent. This stops the data from ever being saved into a profile.

**Advanced Segment** - An advanced segment allows you to isolate similar visitors into groups. These can be applied to any report without making permanent changes to your data.

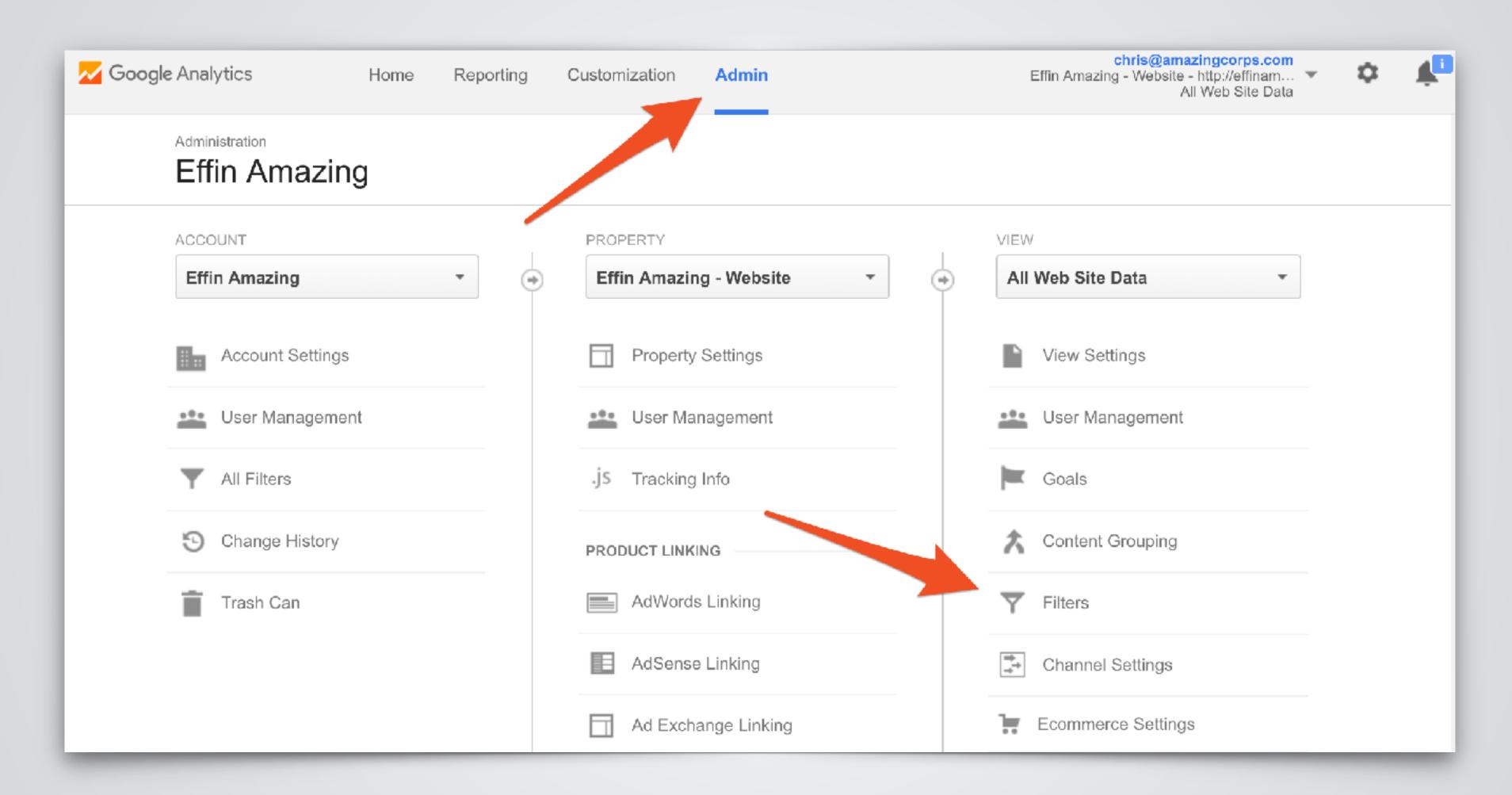

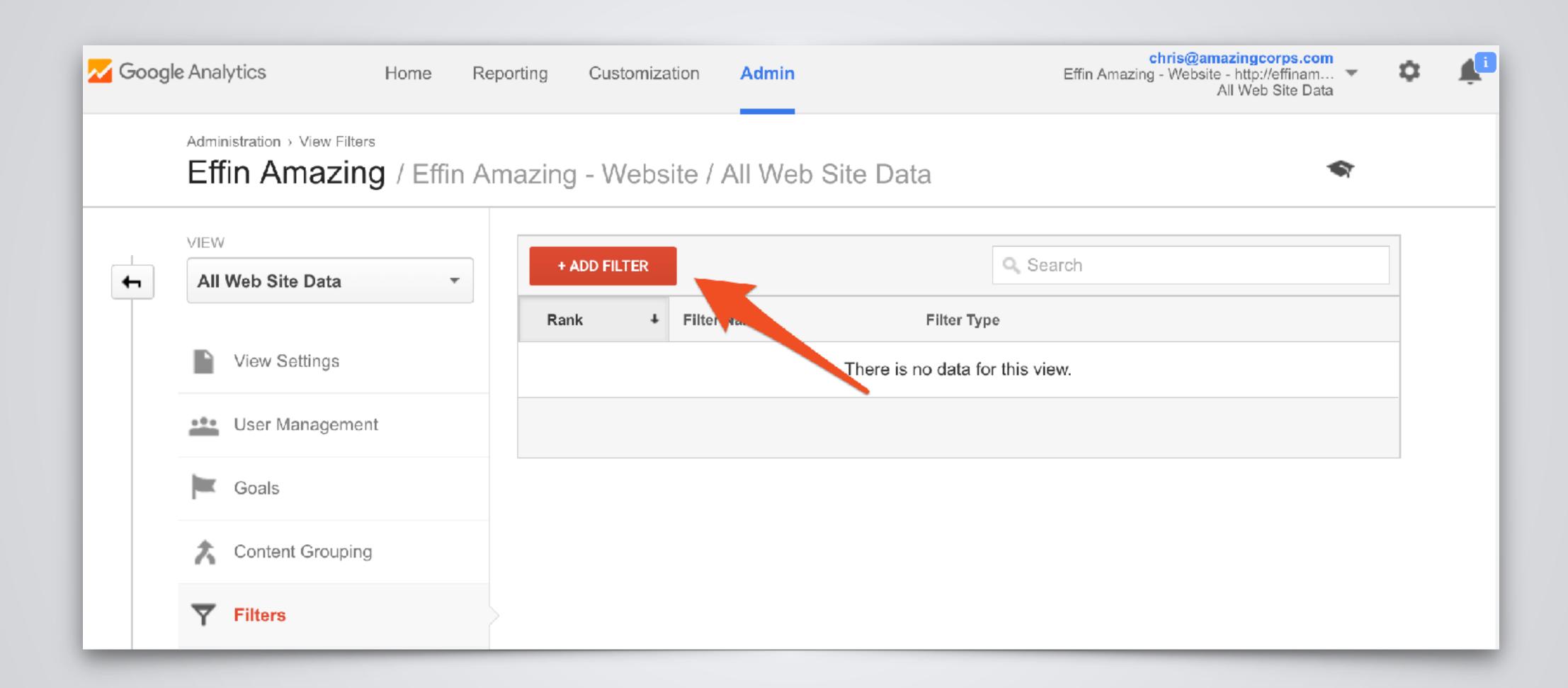

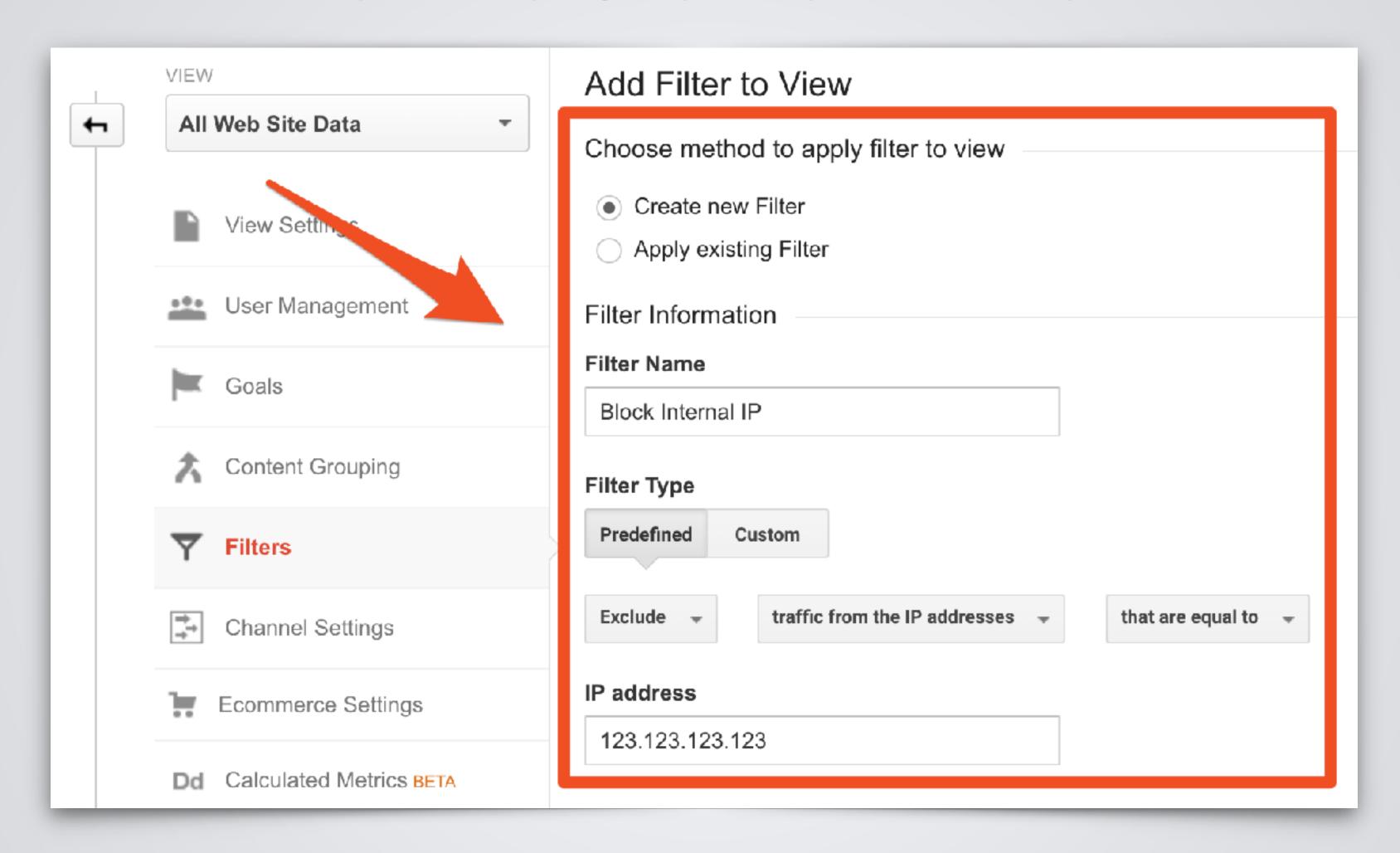

#### **Get Custom!**

Go beyond the standard predefined filters and create filters off any dimension of Google Analytics.

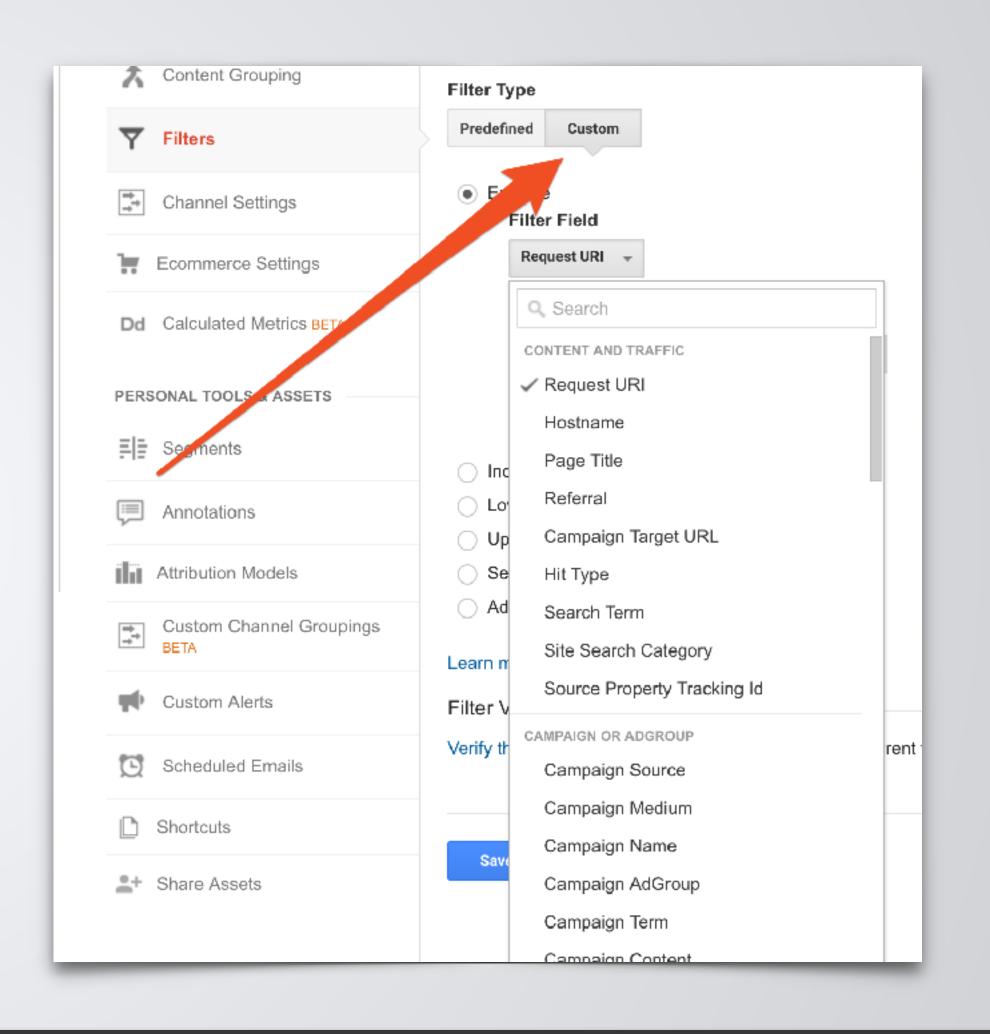

#### **Exclude Internal Traffic**

The best converting user on your site is you! Your internal team doesn't act like typical web users and will alter the metrics that are most reported, including users, sessions, and pageviews.

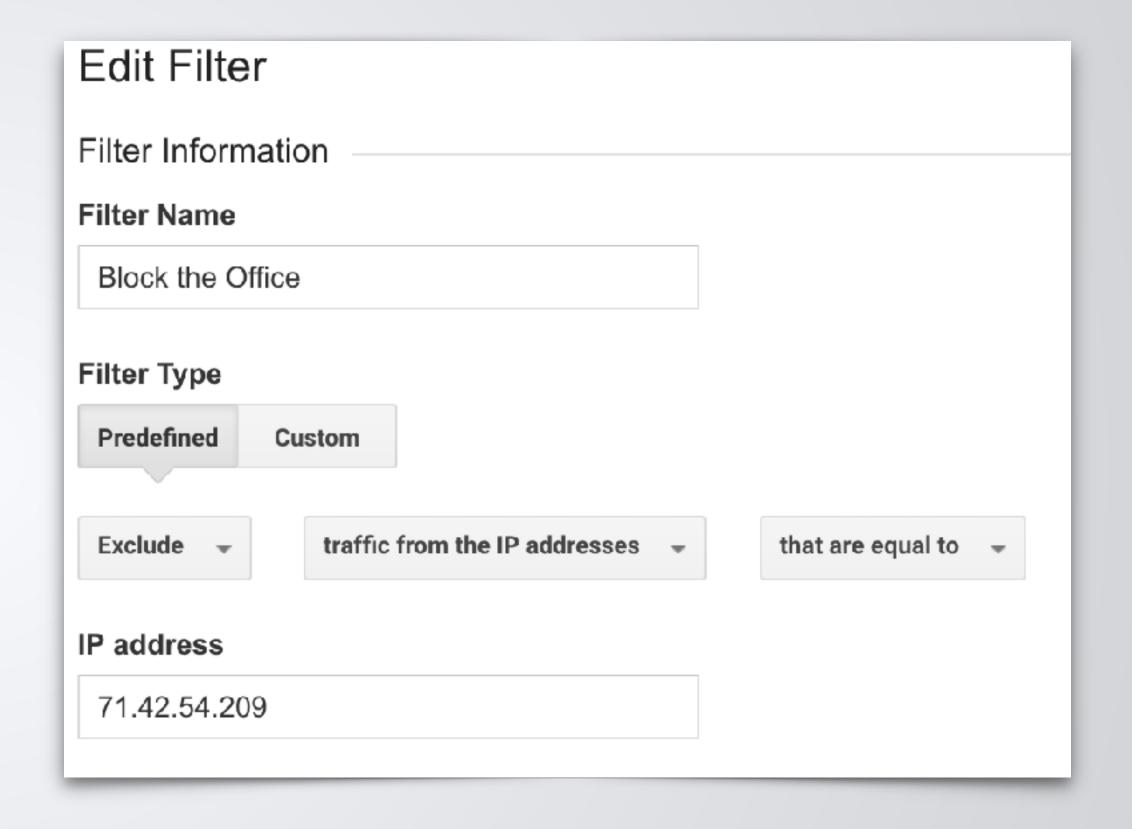

Exclude Development Sites

Have a development site? Exclude traffic going to that hostname.

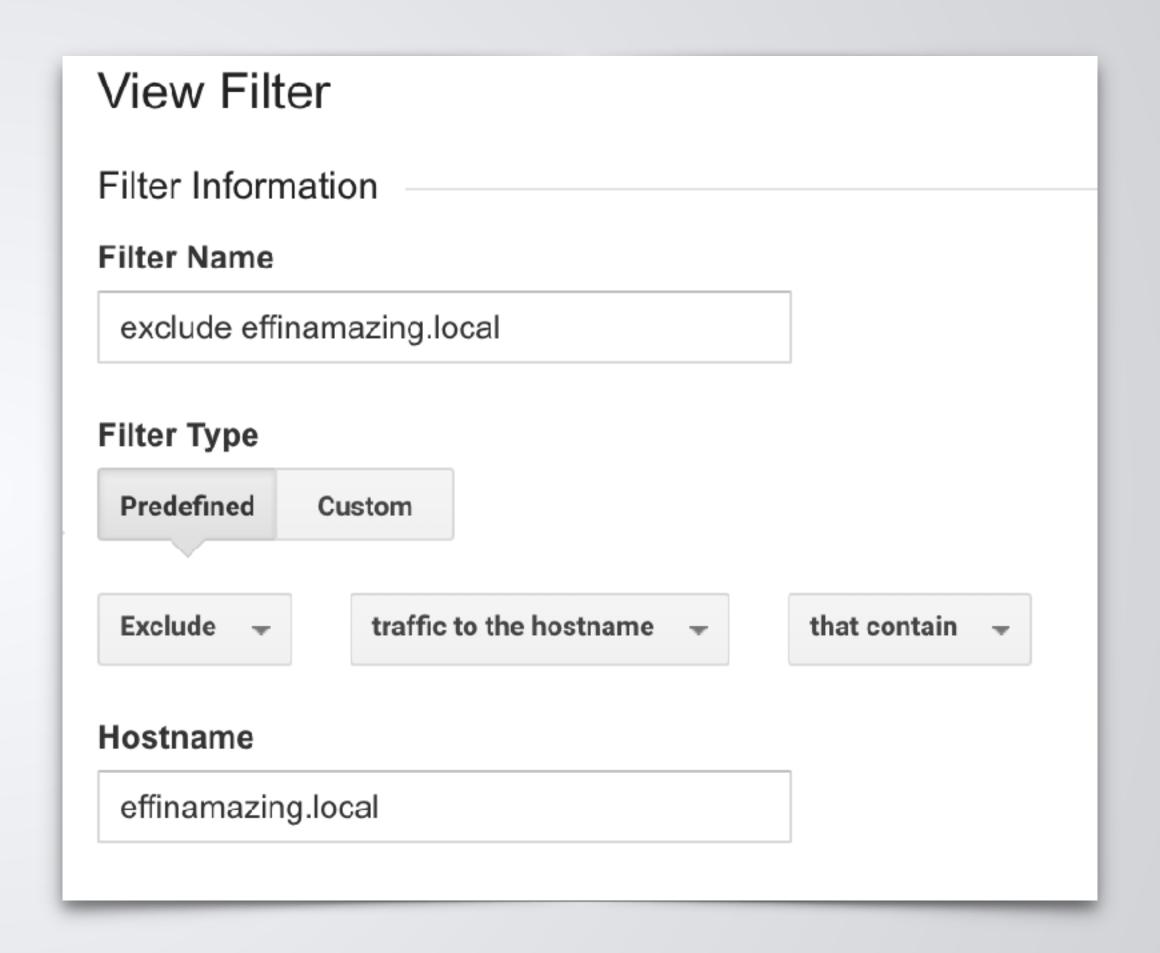

Lowercase on Campaign Attributes

By default, UTM parameters are case

sensitive in GA. Simply add 5

lowercase filters on the UTM

Campaign parameters: Campaign

Medium, Campaign Source,

Campaign Content, Campaign Term

and Campaign Name.

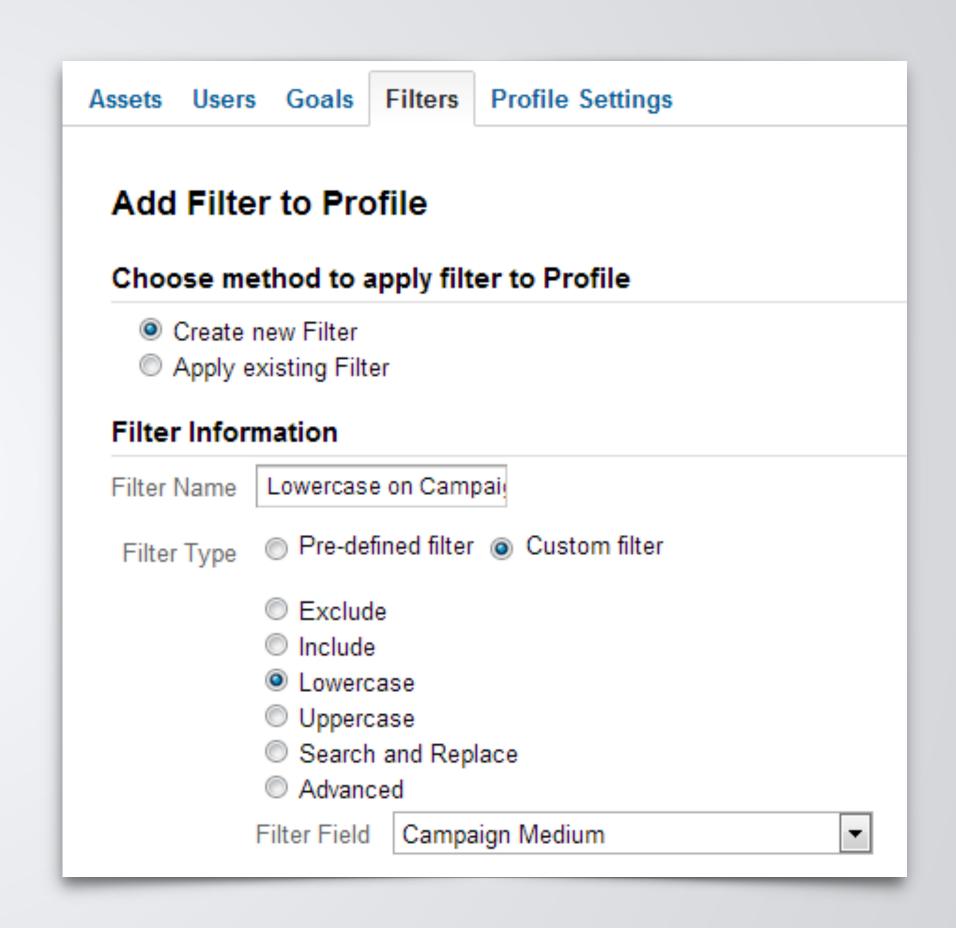

#### **Exclude All Query Parameters**

Use filters to make website.com/ order.php?id=1234 and website.com/ order.php?id=4321 show up as just order.php by excluding the query string.

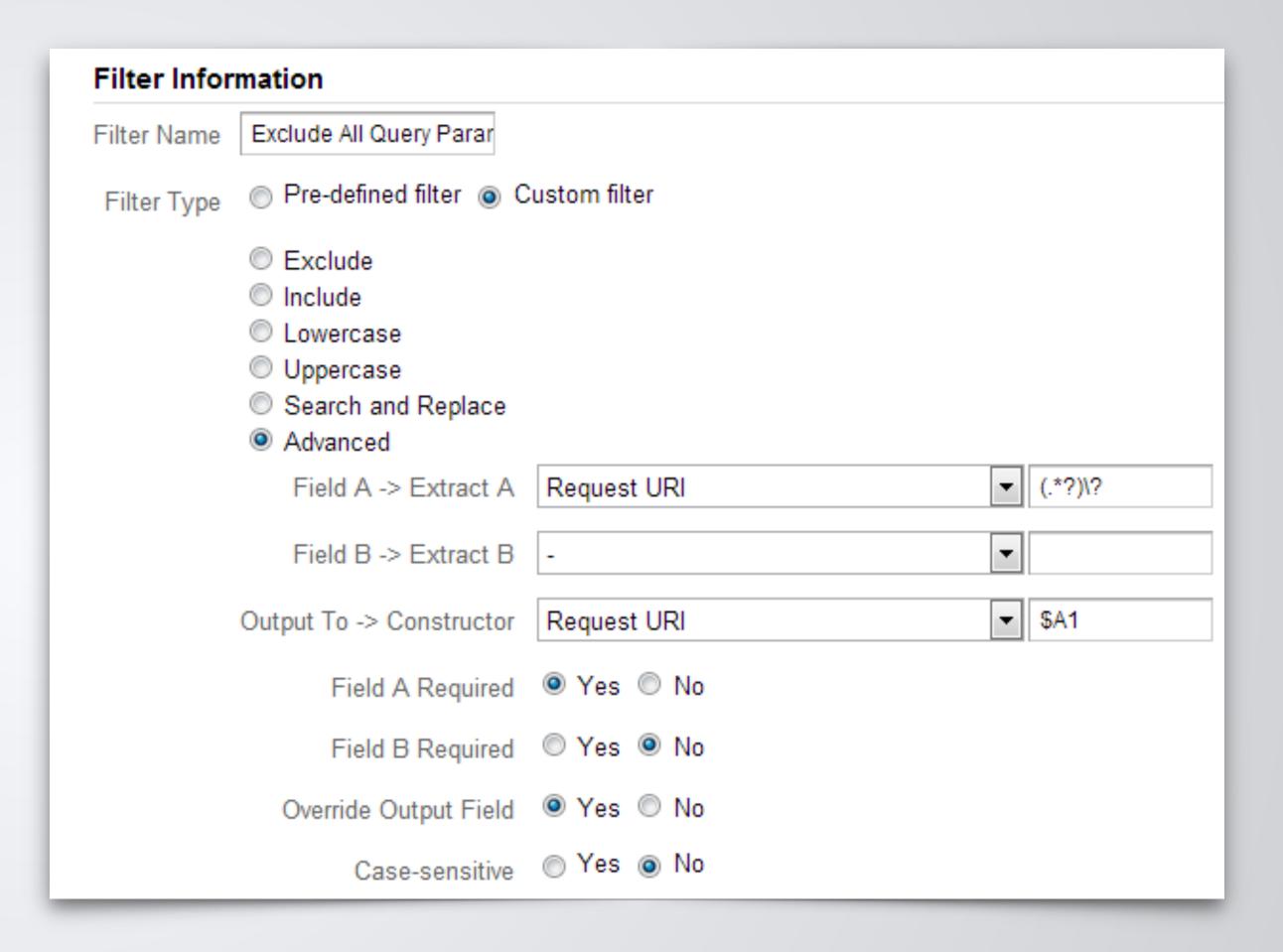

#### Other Filter Examples

- Include/Exclude Specific Campaign
- Lowercase on Request URI
- Attach Hostname to Request URI
  - To make page.html be domain.com/page.html
- Include Mobile Only
- Include/Exclude Traffic to Specific Subdirectory
  - •i.e. /blog/ or /shop/

### Advanced Segments

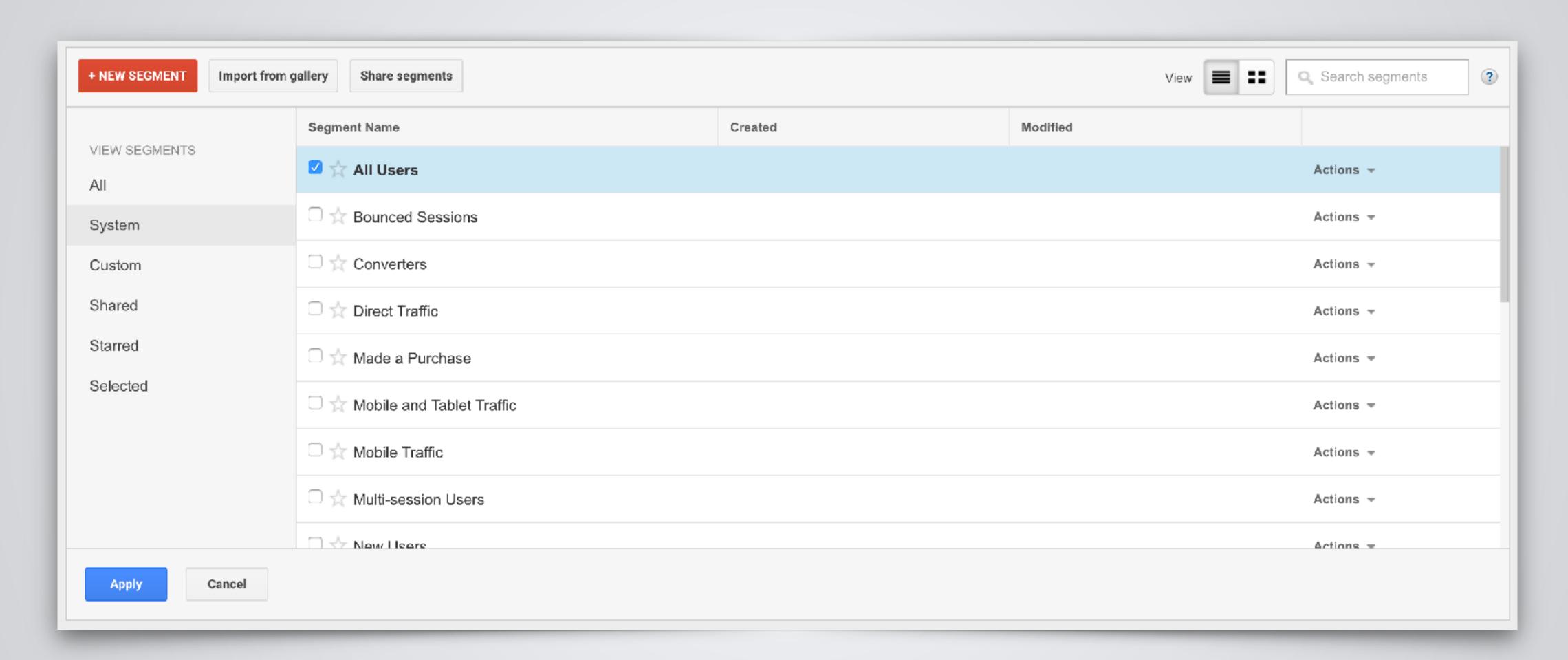

#### Advanced Segments

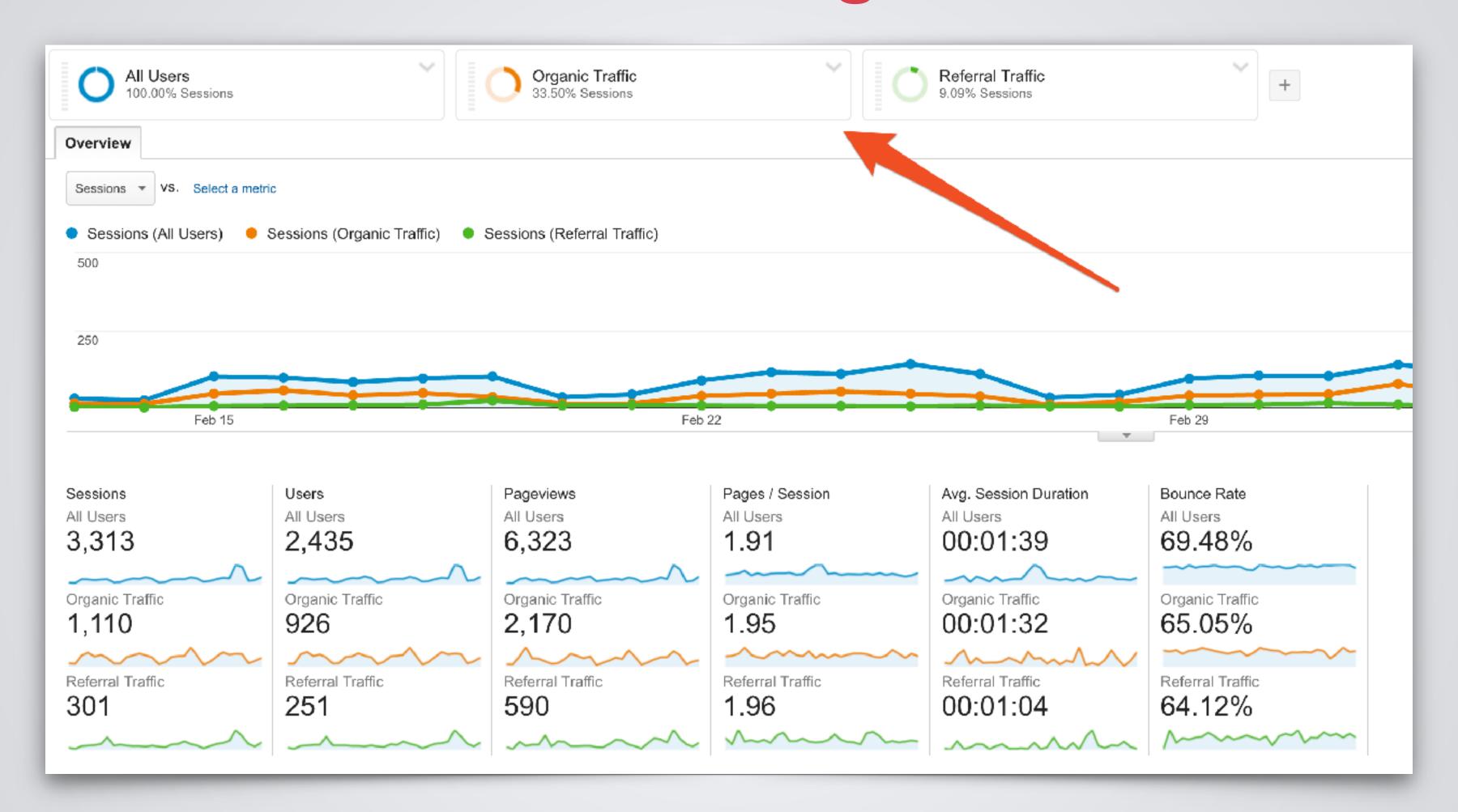

#### Create Custom Advanced Segments

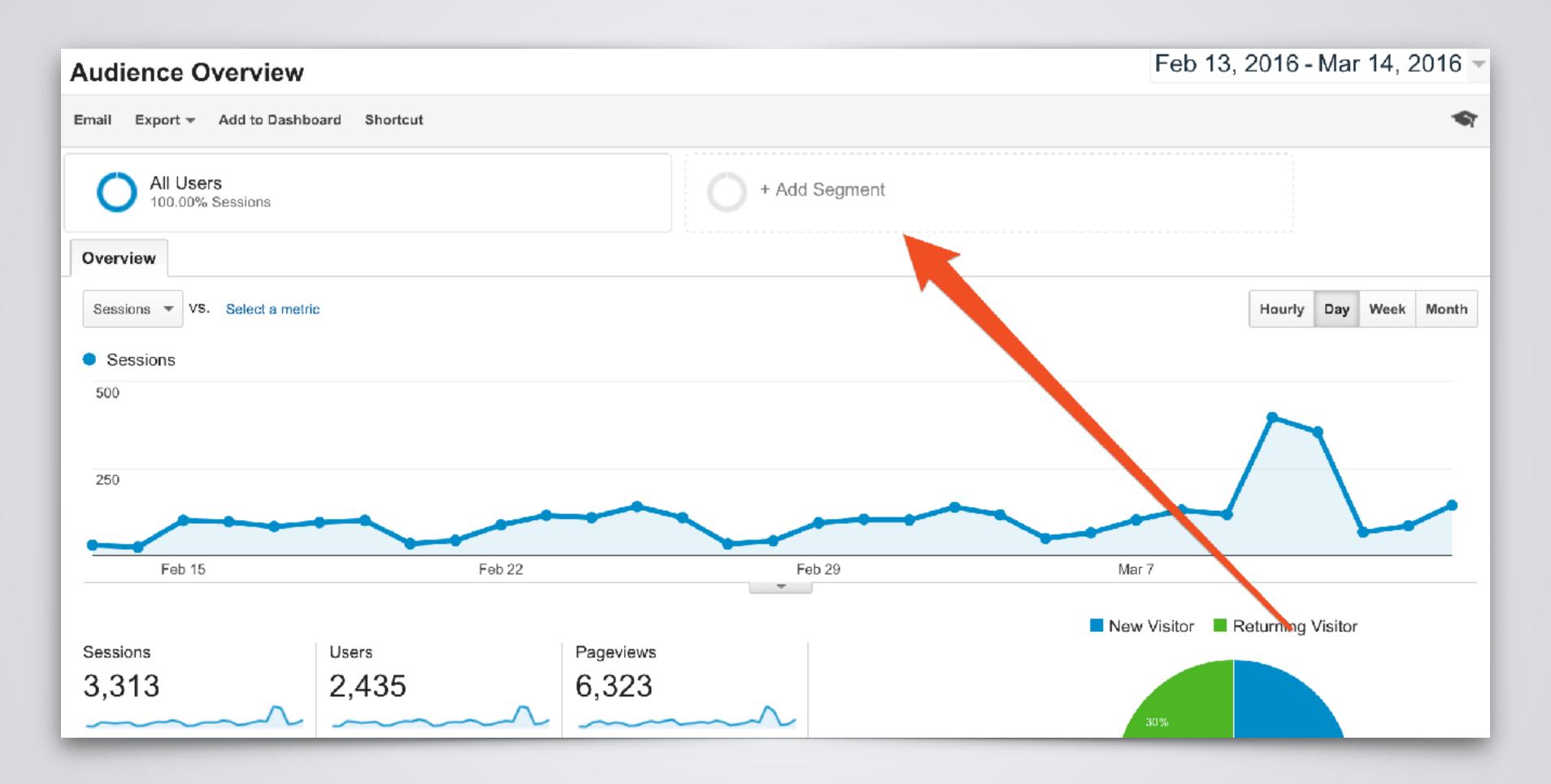

#### Create Custom Advanced Segments

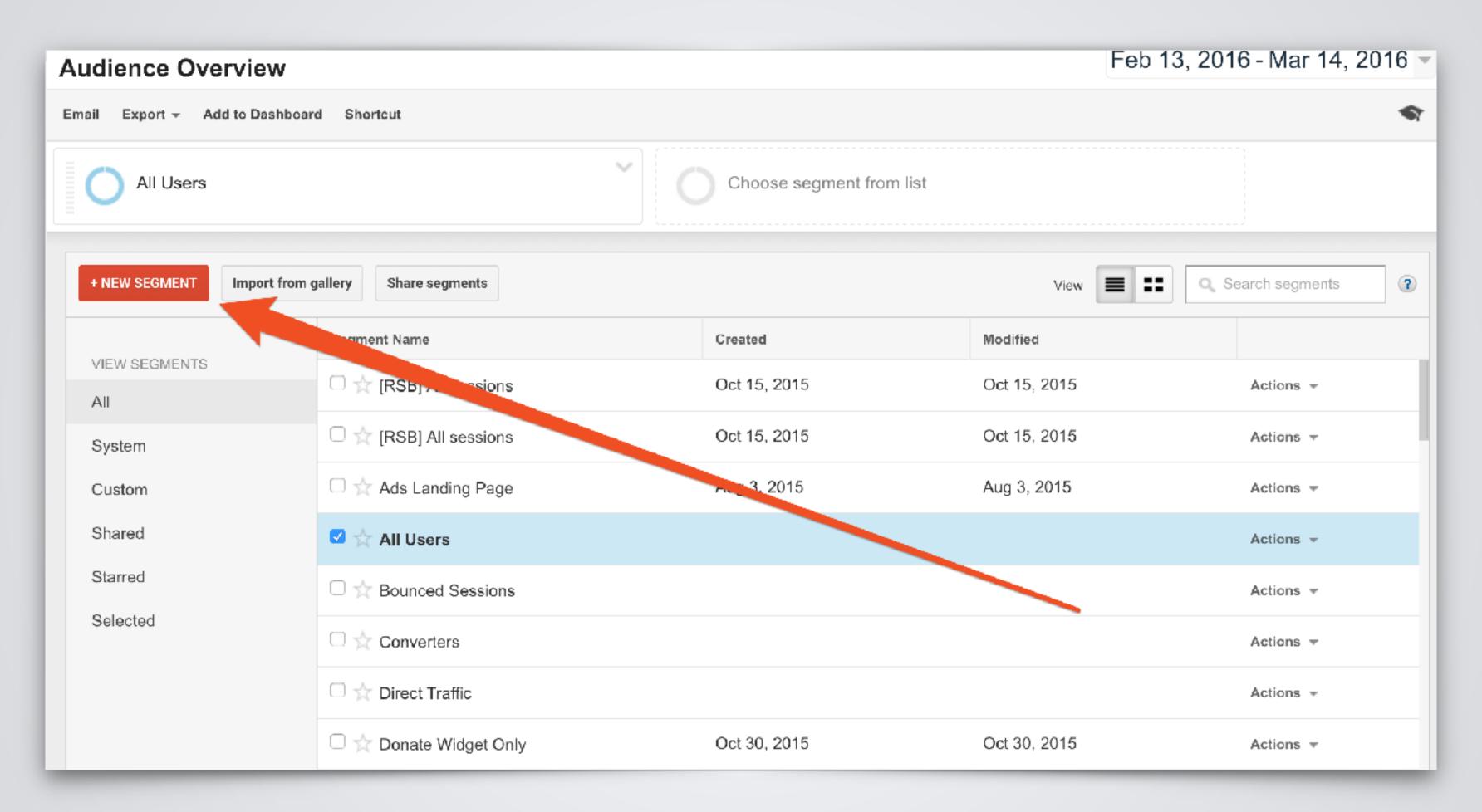

#### Create Custom Advanced Segments

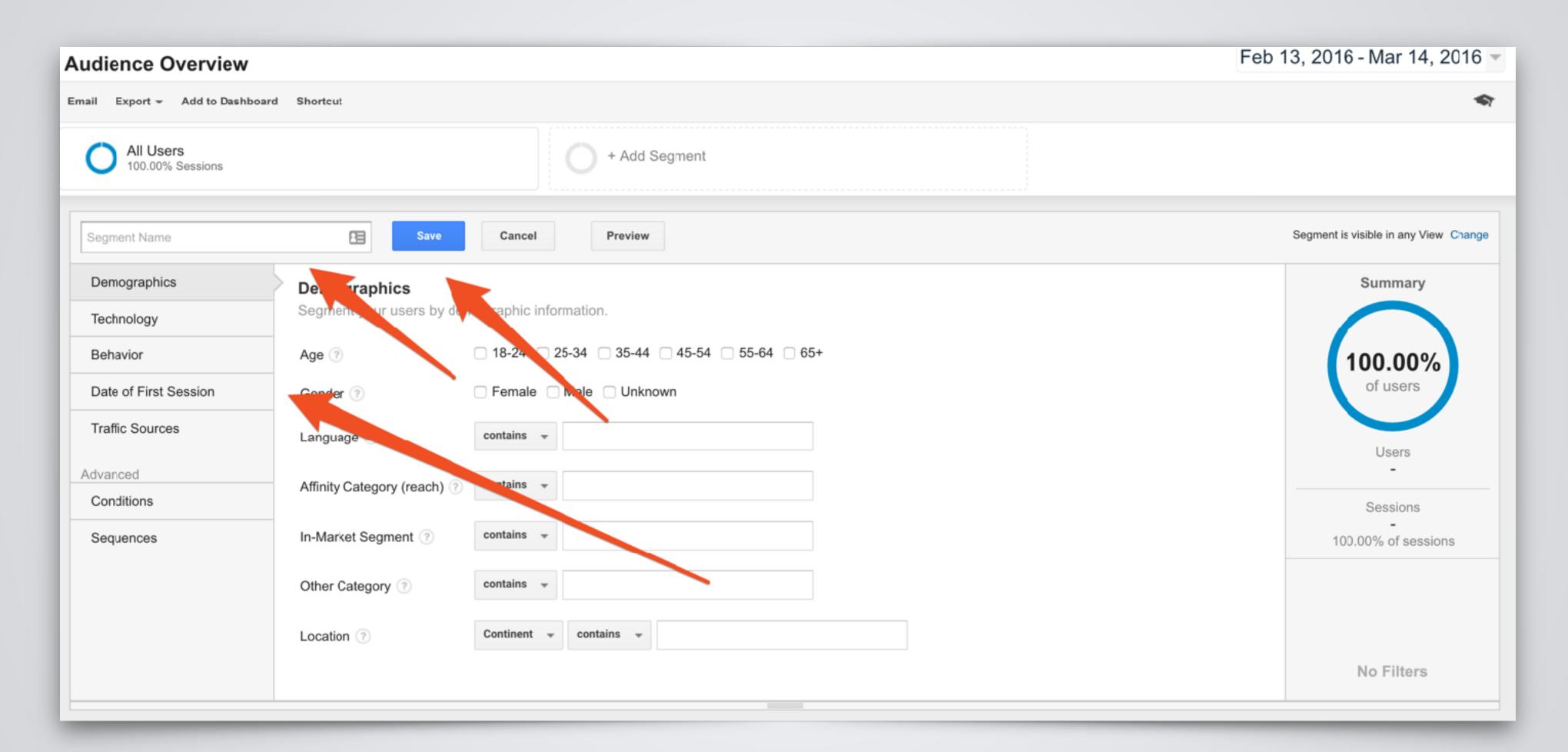

## Other Cool Things With Advanced Segments

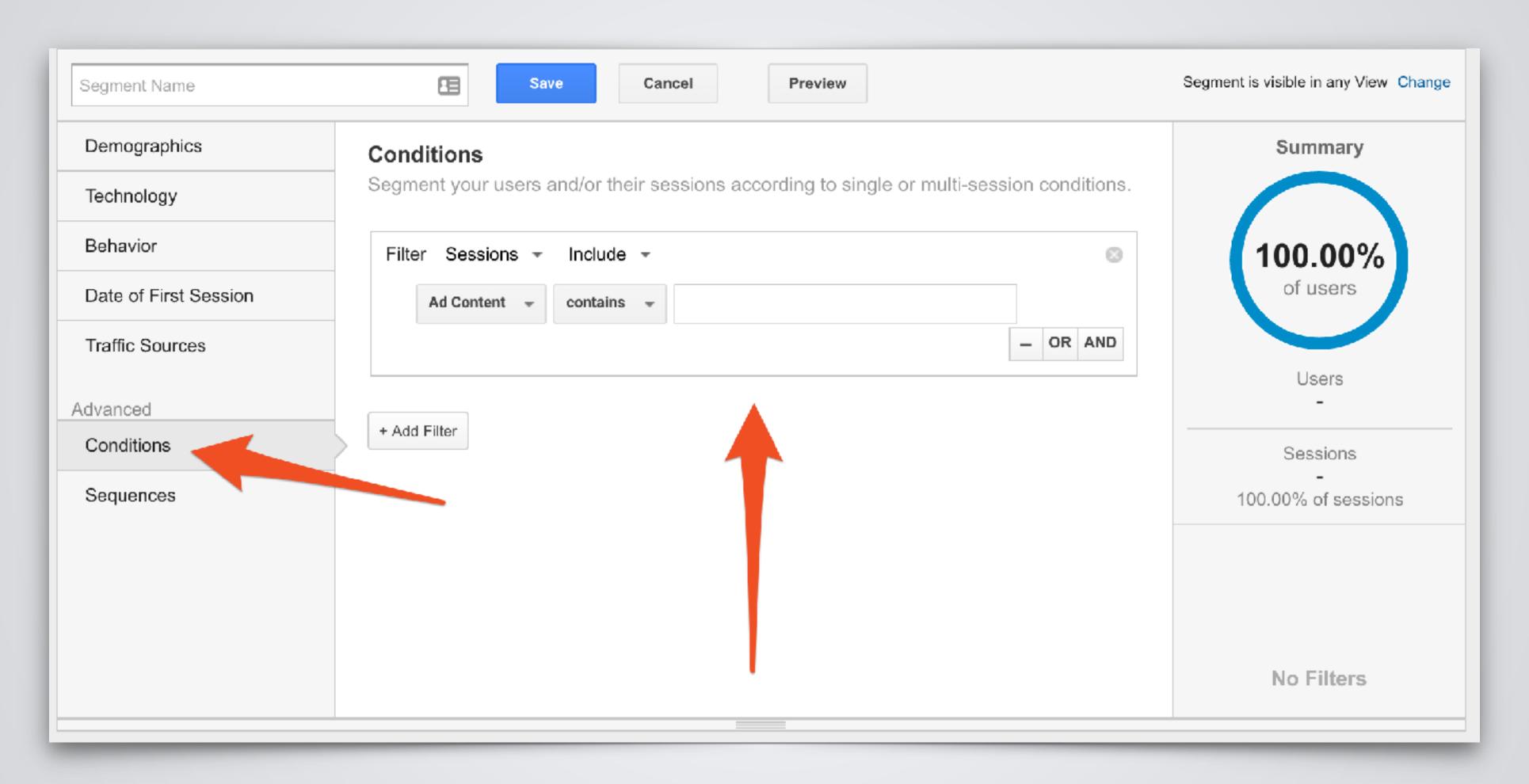

## Other Cool Things With Advanced Segments

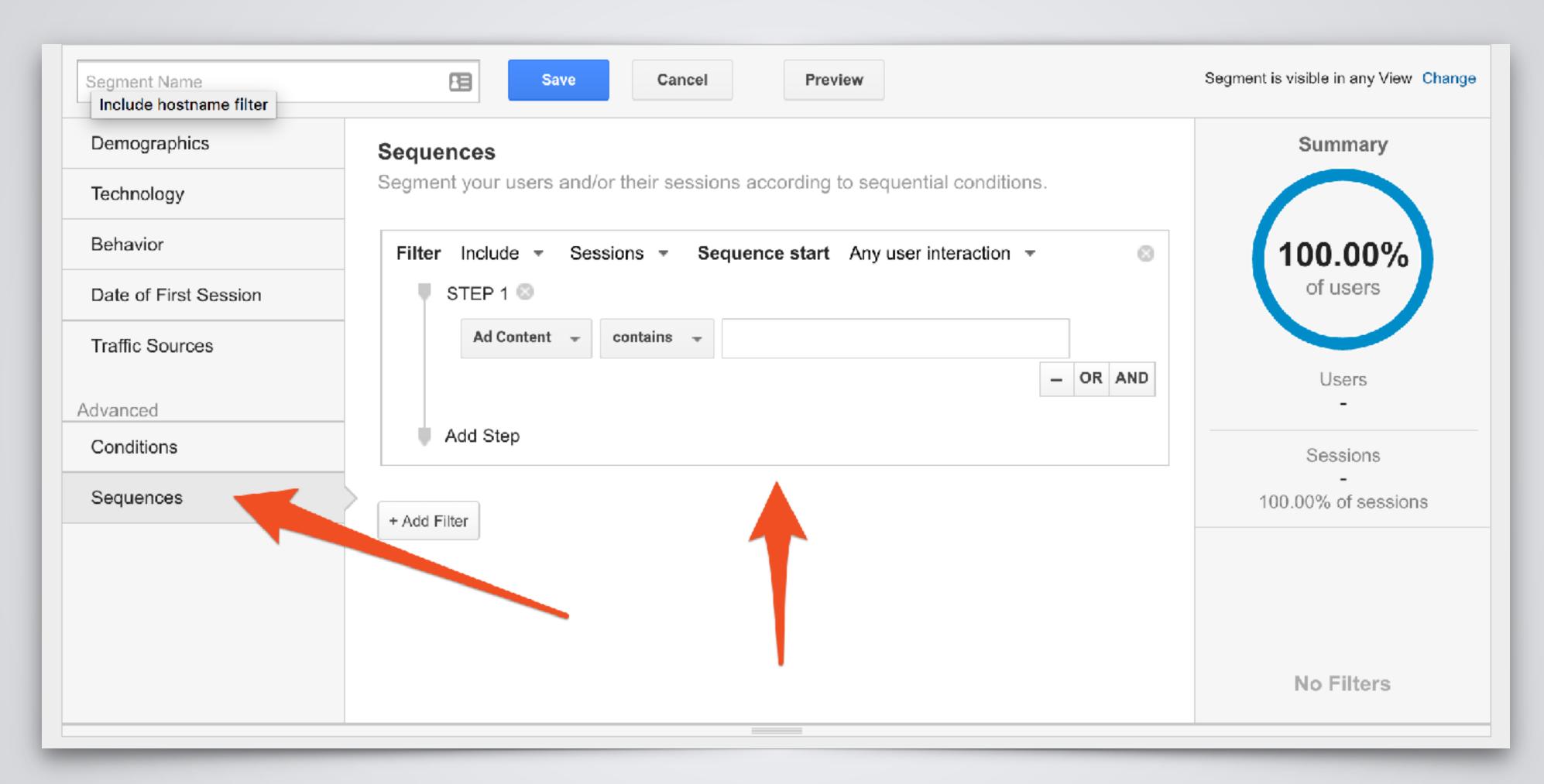

#### Advanced Segments Examples

- Everything you use filters for
- Include Mobile Only
- Show traffic from a specific campaign
- Show only traffic from a specific geographical location
- Include/Exclude Traffic to Specific Subdirectory
  - •i.e. /blog/ or /shop/

### Advanced Segments Gallery

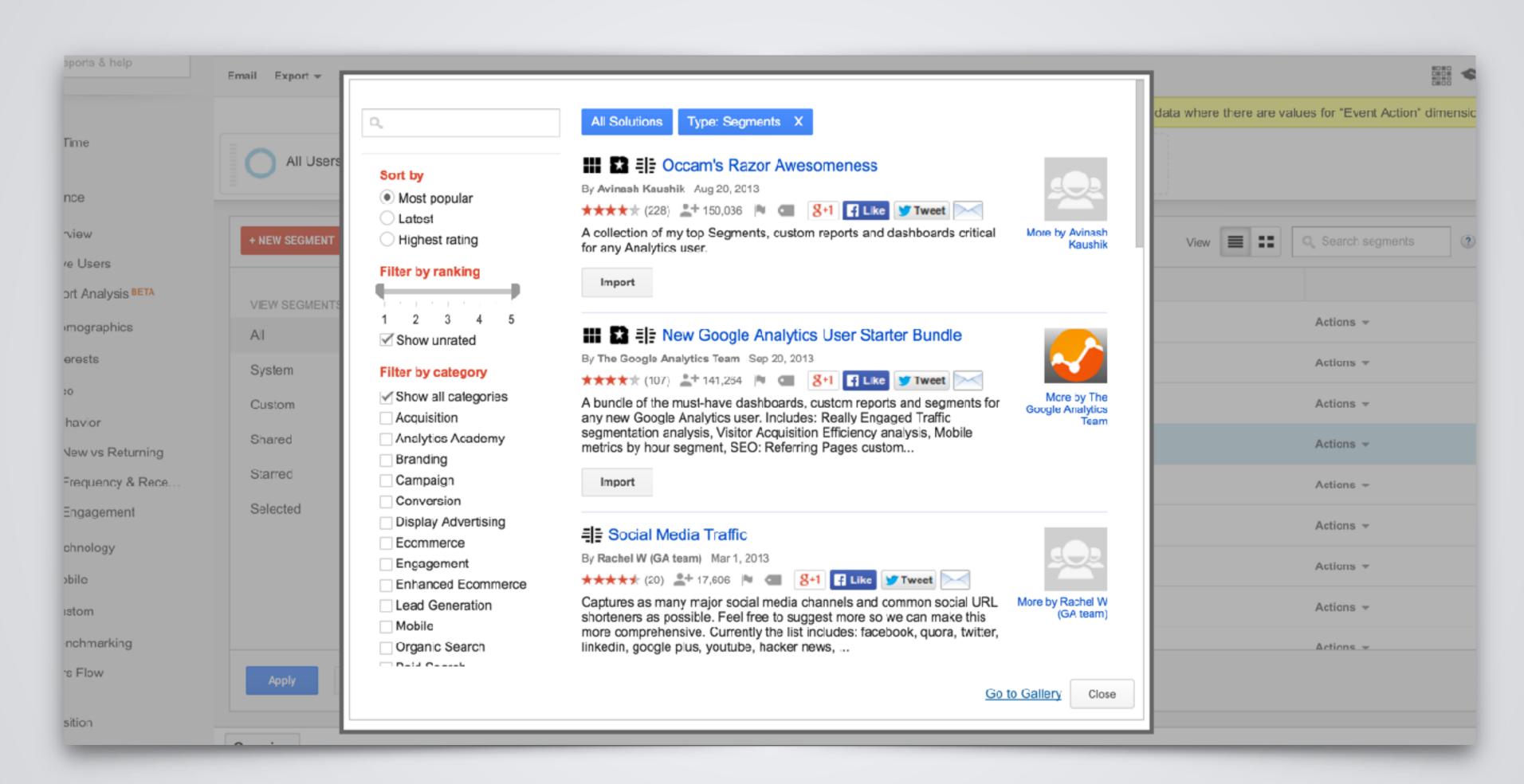

## EVENTTRACKING

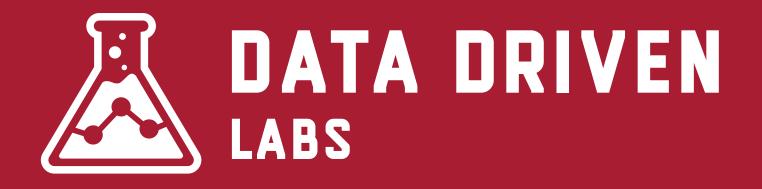

#### What is Event Tracking?

Events are user interactions with content that can be tracked independently from a web page or a screen load.

Downloads, mobile ad clicks, gadgets, Flash elements, AJAX embedded elements, and video plays are all examples of actions you might want to track as Events.

## **Event Tracking**

| Top Events     | Event Action | Total Events % Total Events |
|----------------|--------------|-----------------------------|
| Event Category | 1. copy      | 5,575 95.19%                |
| Event Action   | 2. addnew    | 223 3.81%                   |
| Event Label    | 3. save      | 59   1.01%                  |

| Prim | rimary Dimension: Event Action Event Label Other =   |                                            |                                     |                                   |                                    |  |  |
|------|------------------------------------------------------|--------------------------------------------|-------------------------------------|-----------------------------------|------------------------------------|--|--|
| F    | Plot Rows Secondary dimension ▼ Sort Type: Default ▼ | advanced                                   |                                     |                                   |                                    |  |  |
|      | Event Action ?                                       | Total Events ? ↓                           | Unique Events ?                     | Event Value ?                     | Avg. Value ?                       |  |  |
|      |                                                      | <b>5,634</b><br>% of Total: 96.19% (5,857) | 1,741<br>% of Total: 9.58% (18,166) | <b>0</b><br>% of Total: 0.00% (0) | 0.00<br>Avg for View: 0.00 (0.00%) |  |  |
|      | 1. copy                                              | 5,575 (98.95%)                             | 1,724 (98.35%)                      | 0 (0.00%)                         | 0.00                               |  |  |
|      | 2. save                                              | <b>59</b> (1.05%)                          | 29 (1.65%)                          | O (0.00%)                         | 0.00                               |  |  |

## **Event Tracking JavaScript**

#### Implementation

ga('send', 'event', [eventCategory], [eventAction], [eventLabel], [eventValue], [fieldsObject]);

| Field Name    | Value Type | Required | Description                                                  |
|---------------|------------|----------|--------------------------------------------------------------|
| eventCategory | text       | yes      | Typically the object that was interacted with (e.g. 'Video') |
| eventAction   | text       | yes      | The type of interaction (e.g. 'play')                        |
| eventLabel    | text       | no       | Useful for categorizing events (e.g. 'Fall Campaign')        |
| eventValue    | integer    | no       | A numeric value associated with the event (e.g. 42)          |

#### Example

ga('send', 'event', 'Videos', 'play', 'Fall Campaign');

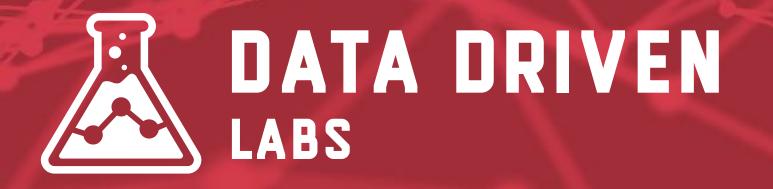

# GOAL TRACKING

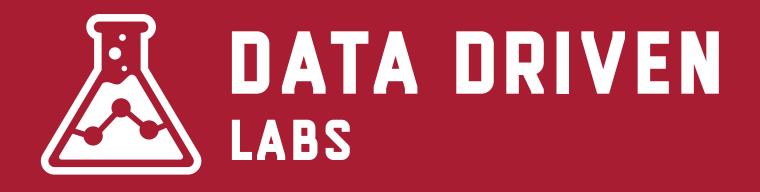

## What is Goal Tracking?

Goals measure how well your site or app fulfills your target objectives. A Goal represents a completed activity, called a conversion, that contributes to the success of your business.

Examples of Goals include making a purchase (for an ecommerce site), completing a game level (for a mobile gaming app), or submitting a contact information form (for a marketing or lead generation site).

## Types of Goal Tracking

**URL Destination Goals** - Tracks visits to a URL.

Visit Duration Goals - How long people stay on your site.

Pages/Visit Goals - Number of pages visited.

Event Goals - Goals based off the firing of an event using event tracking.

## **Know Important Metrics!**

Leads

Trial signups

Account creations

Newsletter signups

White paper downloads

Ebook downloads

Remember: You're

limited to 20 goals total!

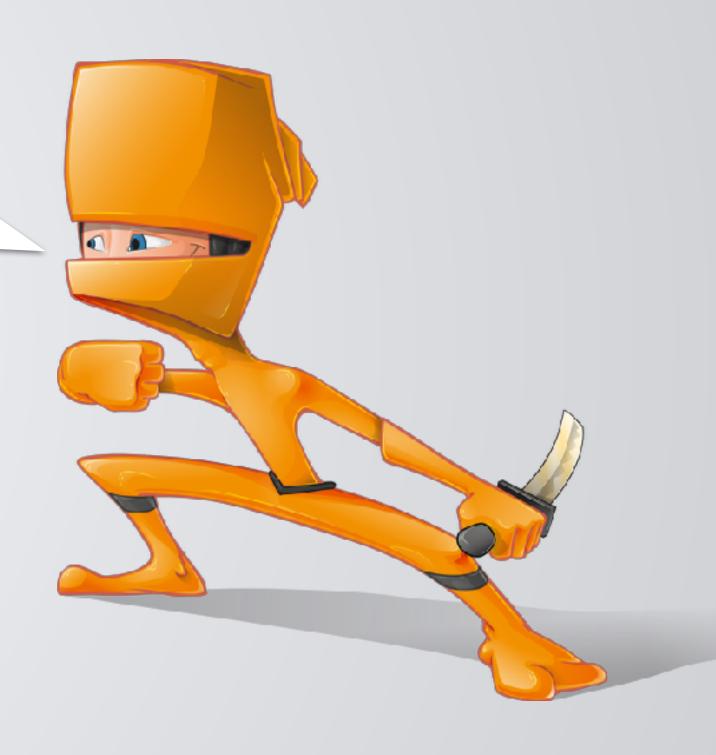

## Destination Based & Event Based

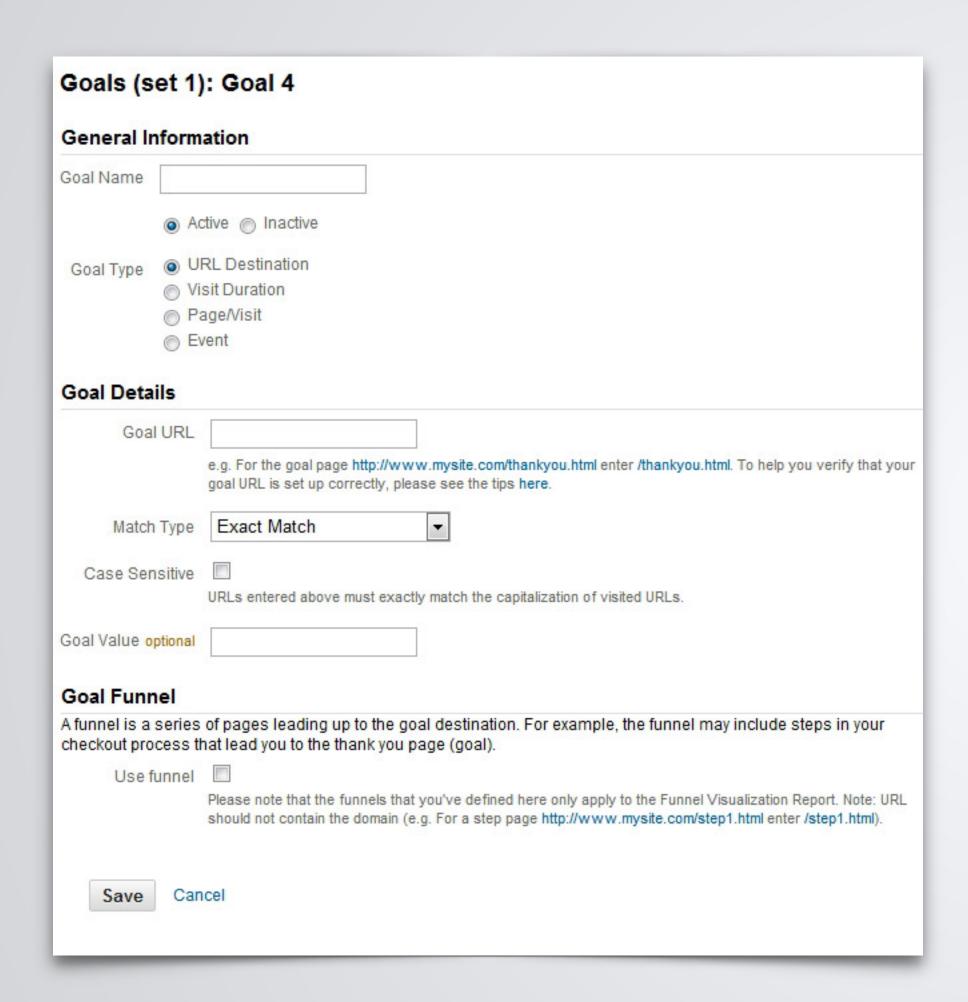

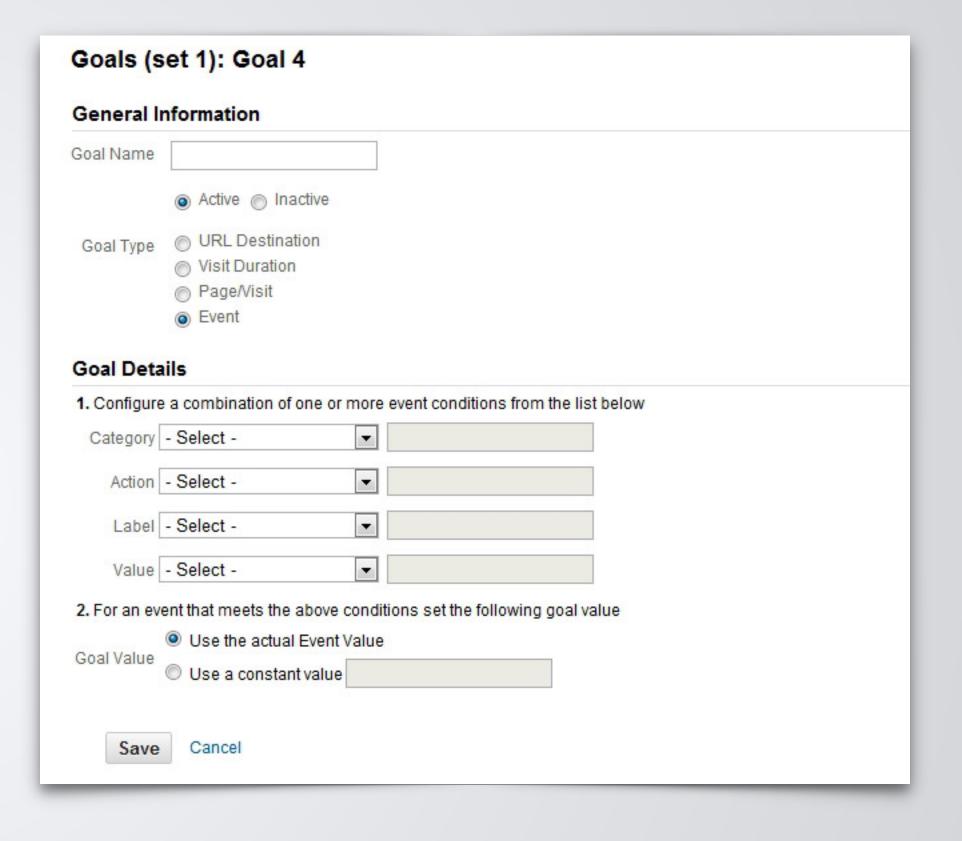

## Goal Value

Assign a value for each goal. This should not be your only way of tracking revenue.

Goal values can be useful when looking for the ROI on specific campaigns, referrals, social sources and more.

## **Conversion Rate**

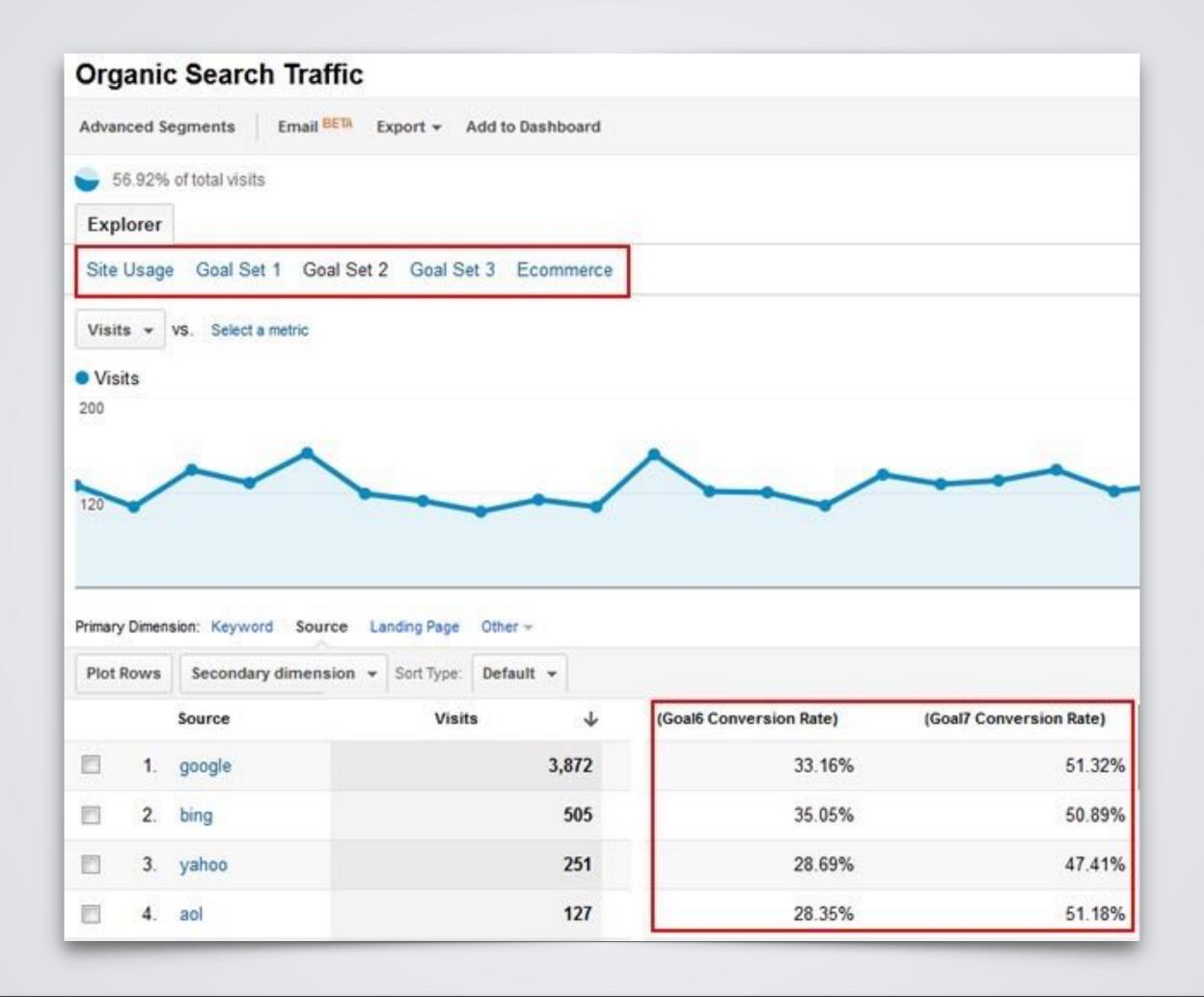

## CUSTOM DASHBOARDS

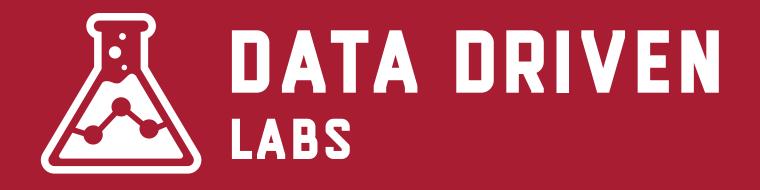

## **Custom Dashboards**

Dashboards are a collection of widgets that give you an overview of the reports and metrics you care about most. Dashboards let you monitor many metrics at once, so you can quickly check the health of your accounts or see correlations between different reports.

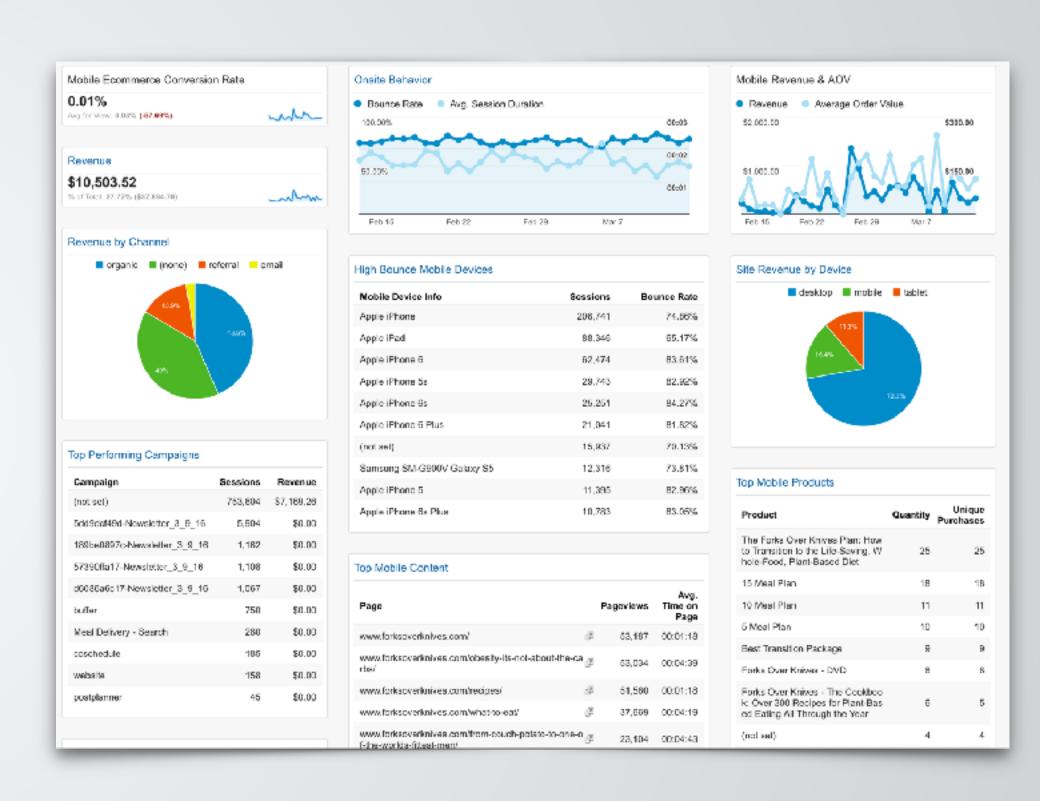

## **Custom Dashboards**

To access dashboards, a user needs to navigate to the property view, select the Reporting tab, and then select Dashboards.

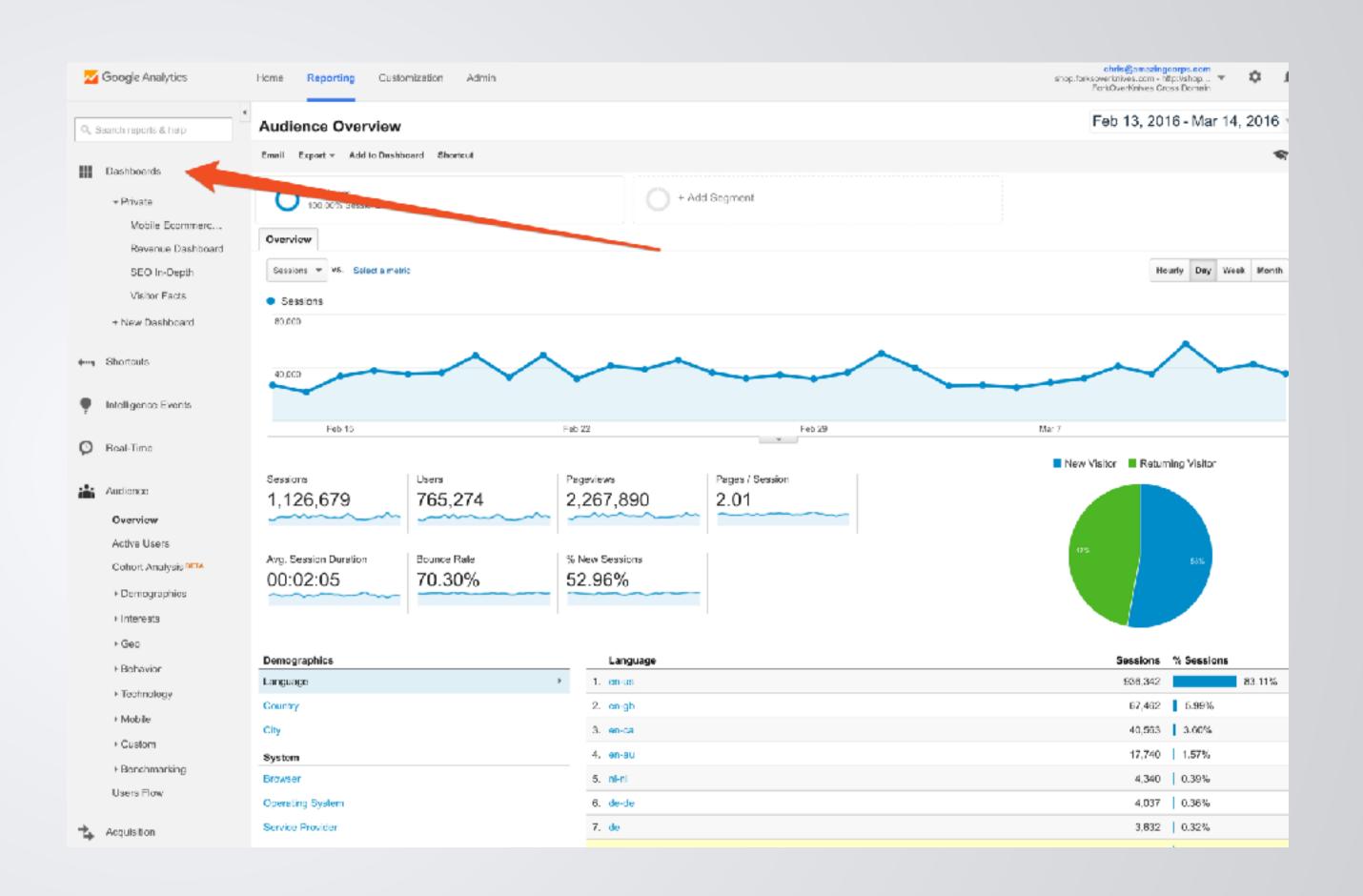

## Custom Dashboard Examples

- •Goals & Conversions
- Different SEO Dashboards
- Social Media Dashboard
- Visitor Facts Dashboard
- Ecommerce Dashboard
- Mobile Dashboard

## Google Analytics Solutions Gallery

Pre-Built items that can be imported to your Google Analytics account.

- Segments
- Dashboards
- Custom Reports
- •Goals
- And More

Google.com/Analytics/Gallery

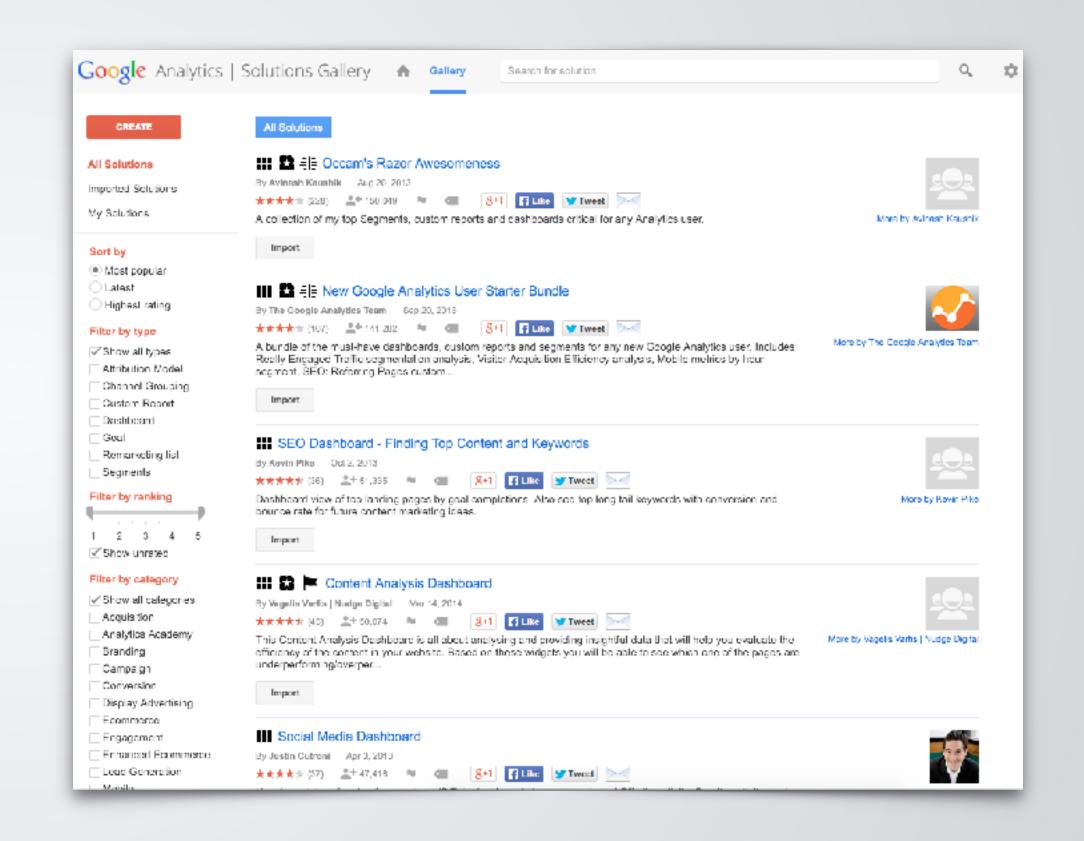

# TRACKING ROI WITH UTMS

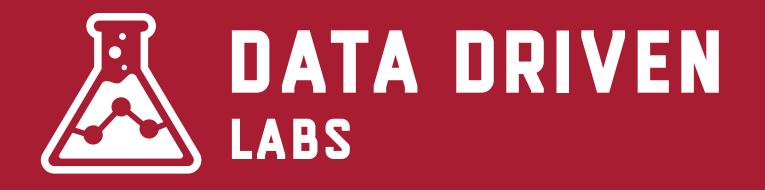

## **Know What Drove Traffic!**

Without UTMs, you can already see the referral source of your traffic, but you do not know which campaign, which tweet, which email actually drove the traffic.

UTMs allow you to know exactly what is working and where to spend more marketing dollars.

#### **DEFINITION**

A UTM (Urchin Tracking Module) is a group of tags appended to the end of a URL. When these tags are appended, it allows you track the specifics of your source.

#### **EXAMPLE**

http://cesquared.com/?

utm\_source=google&utm\_medium=cpc&utm\_campaign=product&utm\_content=mixpanel&utm\_term=segmentation

http://cesquared.com/?
utm\_source=google&utm\_medium=cpc&utm\_campaign=product&utm\_co
ntent=mixpanel&utm\_term=segmentation

#### LET'S BREAK IT DOWN

Website URL: http://cesquared.com

Campaign Source: google

Campaign Medium: cpc

http://cesquared.com/?

utm\_source=google&utm\_medium=cpc&utm\_campaign=product&utm\_content=mixpanel&utm\_term=segmentation

#### LET'S BREAK IT DOWN

Website URL: http://cesquared.com

Campaign Source: google

Campaign Medium: cpc

http://cesquared.com/?

utm\_source=google&utm\_medium=cpc&utm\_campaign=product&utm\_content=mixpanel&utm\_term=segmentation

#### LET'S BREAK IT DOWN

Website URL: http://cesquared.com

Campaign Source: google

Campaign Medium: cpc

http://cesquared.com/?
utm\_source=google&utm\_medium=cpc&utm\_campaign=product&utm\_co
ntent=mixpanel&utm\_term=segmentation

#### LET'S BREAK IT DOWN

Website URL: http://cesquared.com

Campaign Source: google

Campaign Medium: cpc

http://cesquared.com/?

utm\_source=google&utm\_medium=cpc&utm\_campaign=product&utm\_content=mixpanel&utm\_term=segmentation

#### LET'S BREAK IT DOWN

Website URL: http://cesquared.com

Campaign Source: google

Campaign Medium: cpc

http://cesquared.com/?

utm\_source=google&utm\_medium=cpc&utm\_campaign=product&utm\_content=mixpanel&utm\_term=segmentation

#### LET'S BREAK IT DOWN

Website URL: http://cesquared.com

Campaign Source: google

Campaign Medium: cpc

http://cesquared.com/?
utm\_source=google&utm\_medium=cpc&utm\_campaign=product&utm\_co
ntent=mixpanel&utm\_term=segmentation

#### LET'S BREAK IT DOWN

Website URL: http://cesquared.com

Campaign Source: google

Campaign Medium: cpc

## Campaign Source

?utm\_source=google

This is the referrer of the traffic to your page. This is normally the website, platform or tool you posted your link on.

#### **EXAMPLES**

Google Mailchimp

Facebook Outbrain

Twitter Reddit

## Campaign Medium

#### ?utm\_medium=cpc

This is the marketing medium that referred the traffic. Unlike the source, it tracks the type of traffic.

#### **EXAMPLES**

cpc post

banner-ad tweet

email article-link

## Campaign Name

#### ?utm\_campaign=product

This acts as the identifier for a specific campaign, product or offering that you're driving traffic to.

#### **EXAMPLES**

spring-sale social10152015 product

your promo code (25off)

## Campaign Content

?utm\_content=mixpanel

This is an optional part of a UTM, but allows you to easily differentiate between ads on the same channel. Good for A/B testing ad copy.

#### **EXAMPLES**

content-a

content-b

## Campaign Term

?utm\_term=segmentation

This is also an optional part of a UTM, but allows you to easily differentiate between different ad keywords.

#### **EXAMPLES**

Your Key Word

## See Campaign Info in Google Analytics

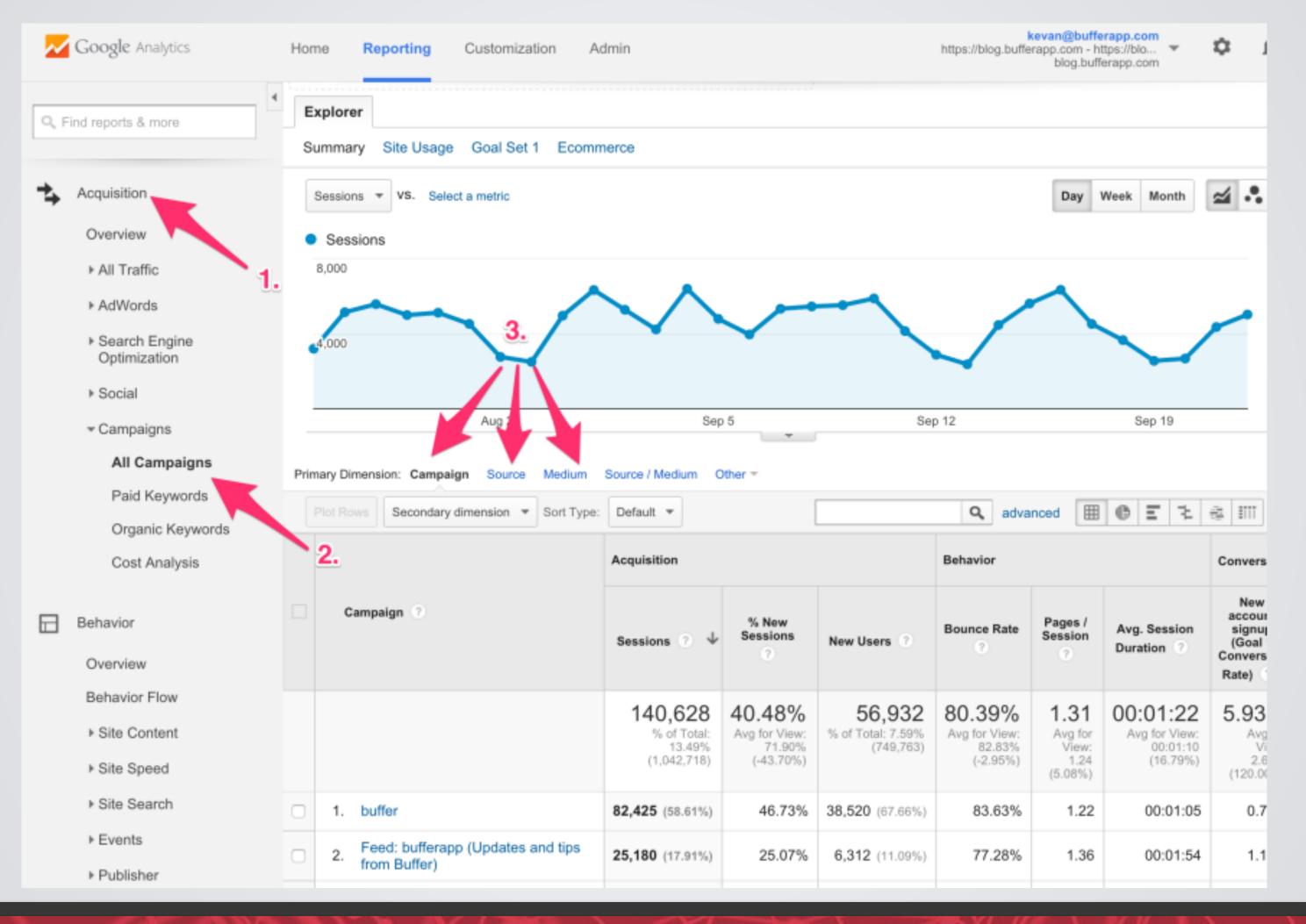

## See Campaign Info in Google Analytics

| Campaign ?     | Acquisition                                |                                            |                                           | Behavior                                   |                                      |                                              | Conversions eCommerce *                |                                                        |                                         |
|----------------|--------------------------------------------|--------------------------------------------|-------------------------------------------|--------------------------------------------|--------------------------------------|----------------------------------------------|----------------------------------------|--------------------------------------------------------|-----------------------------------------|
|                | Sessions ? ↓                               | % New<br>Sessions                          | New Users ②                               | Bounce Rate                                | Pages /<br>Session                   | Avg. Session  Duration                       | Transactions                           | Revenue ?                                              | Ecommerce<br>Conversion<br>Rate         |
| Campaign Names | 165,141<br>% of Total:<br>35.77% (461,674) | 44.96%<br>Site Avg:<br>58.24%<br>(-22.81%) | 74,243<br>% of Total:<br>27.61% (268,881) | 32.12%<br>Site Avg:<br>36.31%<br>(-11.52%) | 5.52<br>Site Avg:<br>5.18<br>(6.60%) | 00:03:42<br>Site Avg:<br>00:03:42<br>(0.06%) | 3,262<br>% of Total: 44.99%<br>(7,251) | \$526,939.92<br>% of Total: 46.66%<br>(\$1,129,369.17) | 1.98%<br>Site Avg:<br>1.57%<br>(25.77%) |
| 1.             | 32,298 (19.56%)                            | 56.67%                                     | 18,303 (24.65%)                           | 18.12%                                     | 7.29                                 | 00:04:52                                     | 704 (21.58%)                           | \$119,165.48 (22.61%)                                  | 2.18%                                   |
| 2.             | 22,555 (13.66%)                            | 55.46%                                     | 12,509 (16.85%)                           | 22.77%                                     | 6.57                                 | 00:04:04                                     | 470 (14.41%)                           | \$77,226.23 (14.66%)                                   | 2.08%                                   |
| 3.             | 14,610 (8.85%)                             | 11.10%                                     | 1,621 (2.18%)                             | 34.76%                                     | 4.56                                 | 00:02:39                                     | <b>121</b> (3.71%)                     | \$19,063.85 (3.62%)                                    | 0.83%                                   |
| 4.             | 7,955 (4.82%)                              | 46.49%                                     | 3,698 (4.98%)                             | 69.20%                                     | 2.78                                 | 00:01:56                                     | 125 (3.83%)                            | \$18,126.43 (3.44%)                                    | 1.57%                                   |
| 5.             | <b>6,571</b> (3.98%)                       | 55.53%                                     | 3,649 (4.91%)                             | 29.02%                                     | 6.26                                 | 00:04:26                                     | 168 (5.15%)                            | \$19,009.15 (3.61%)                                    | 2.56%                                   |
| 6.             | 6,298 (3.81%)                              | 54.68%                                     | 3,444 (4.64%)                             | 21.47%                                     | 6.00                                 | 00:03:52                                     | 178 (5.46%)                            | \$30,652.20 (5.82%)                                    | 2.83%                                   |

Wow, Amazing! Now, how the heck to I create these "UTMs" for my campaigns?

## Online UTM Builder

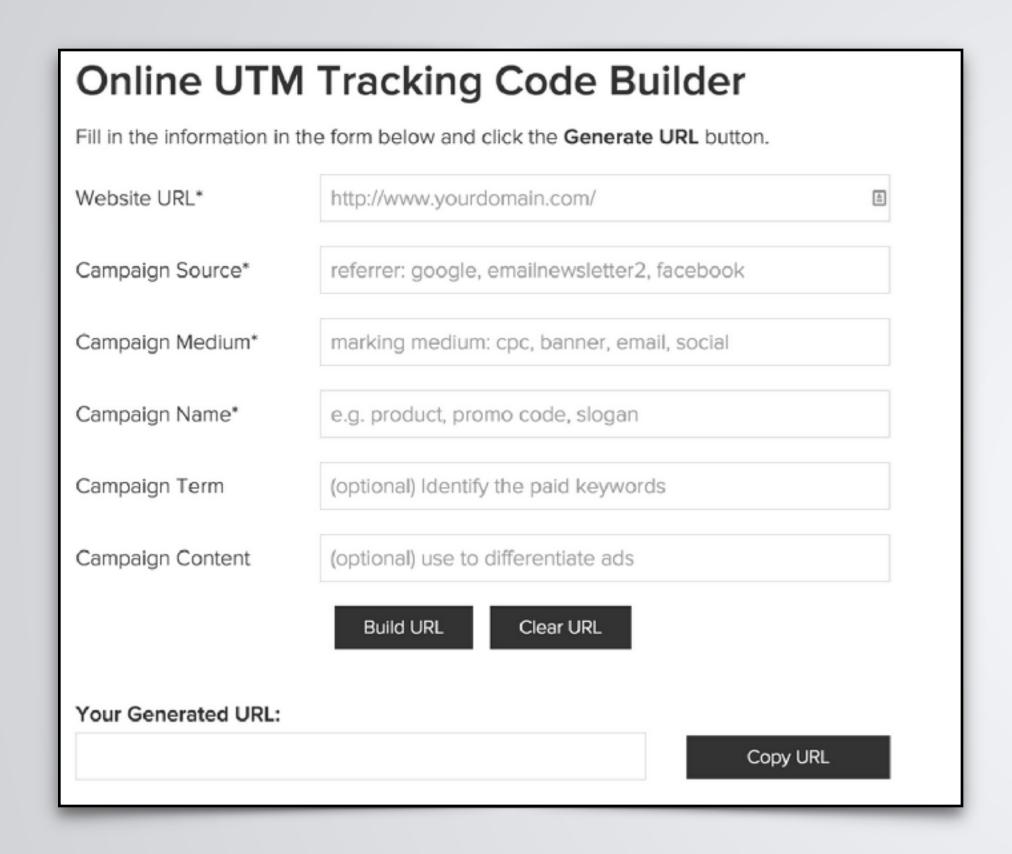

Just do a Google search for an online UTM builder.

- or -

Just Visit datadrivenlabs.io/utm

### GOOGLE UTM BUILDER

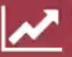

Website URL \*

DATA DRIVEN

Enter Full Website URL like https://www.domain.com/

Campaign Source \*

Enter A Referrer Like Facebook or Newsletter

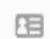

Campaign Medium

Enter A Marketing Medium Like cpc, banner or email

Campaign Name

Enter A Name To Identify Campaign

#### How To Use Our UTM Builder

To use this UTM builder, simply enter your destination URL, add your campaign parameters, and copy the resulting URL. Click on the tabs below to learn more about each utm campaign parameter.

- + What Is Campaign Source?
- + What Is Campaign Medium?
- + What Is Campaign Name?

## **URL Shorteners**

**UTMs are long and ugly!** Utilize URL shorteners to create easier to view URLs and shorter to type URLs.

A popular shortener services:

http://bit.ly

# QUESTIONS?

Slides up for download at:

datadrivenlabs.io/wcjax18

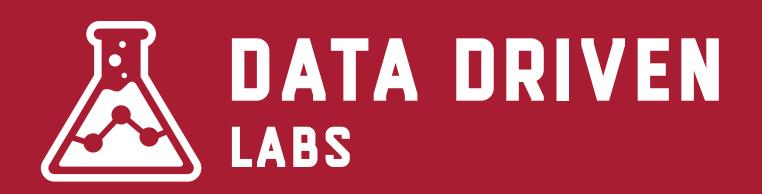

@ChrisEdwardsCE